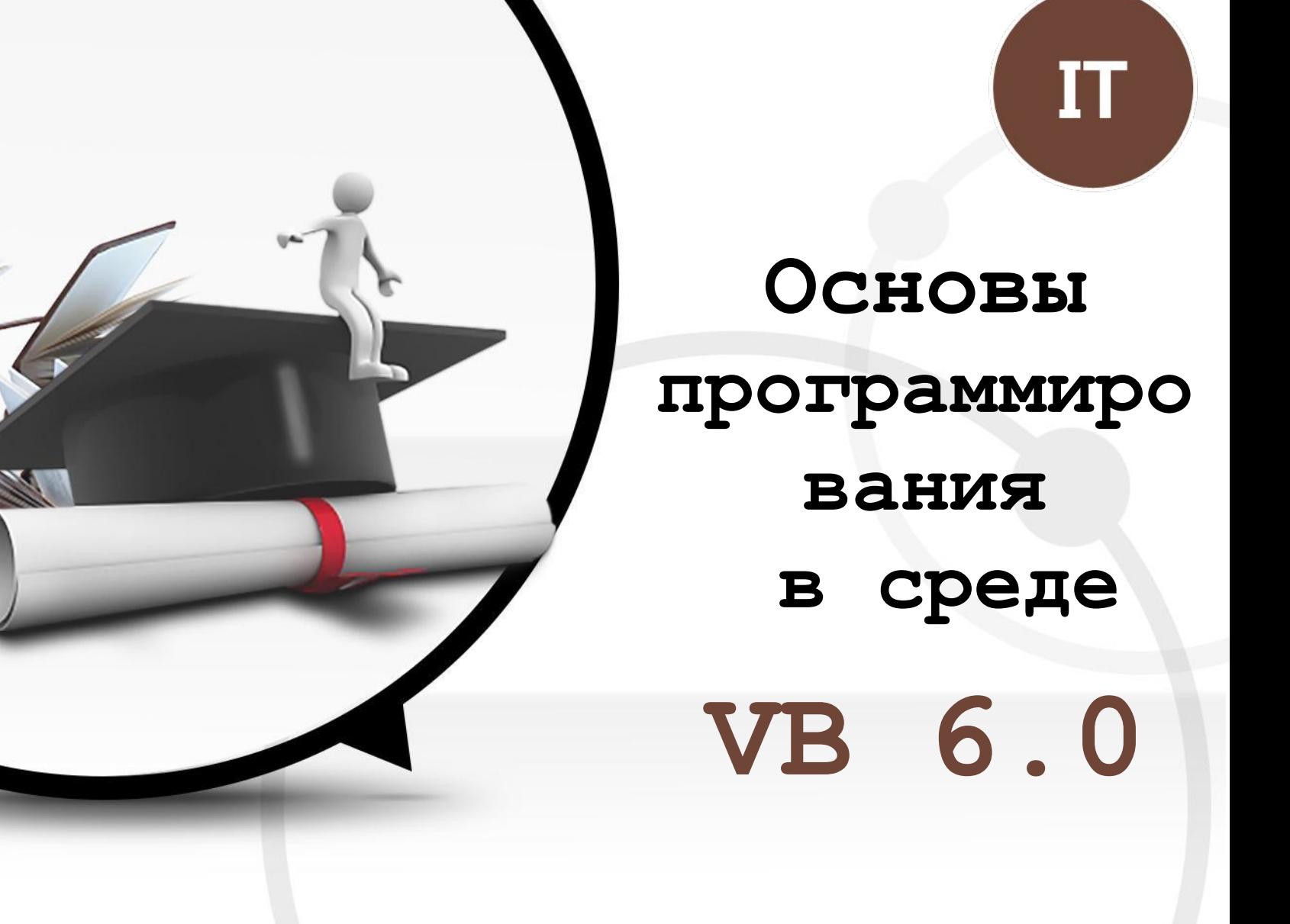

**Венедиктова Ольга Николаевна, 2021**

ALLPPT.com \_ Free PowerPoint Templates, Diagrams and Charts

# **Содержание**

- 1. **История создания языка Visual Basic**
- 2. **Знакомство со средой программирования**
- 3. **Переменная и тип переменной**
- 4. **Строковые функции**
- 5. **Ветвление в VB**

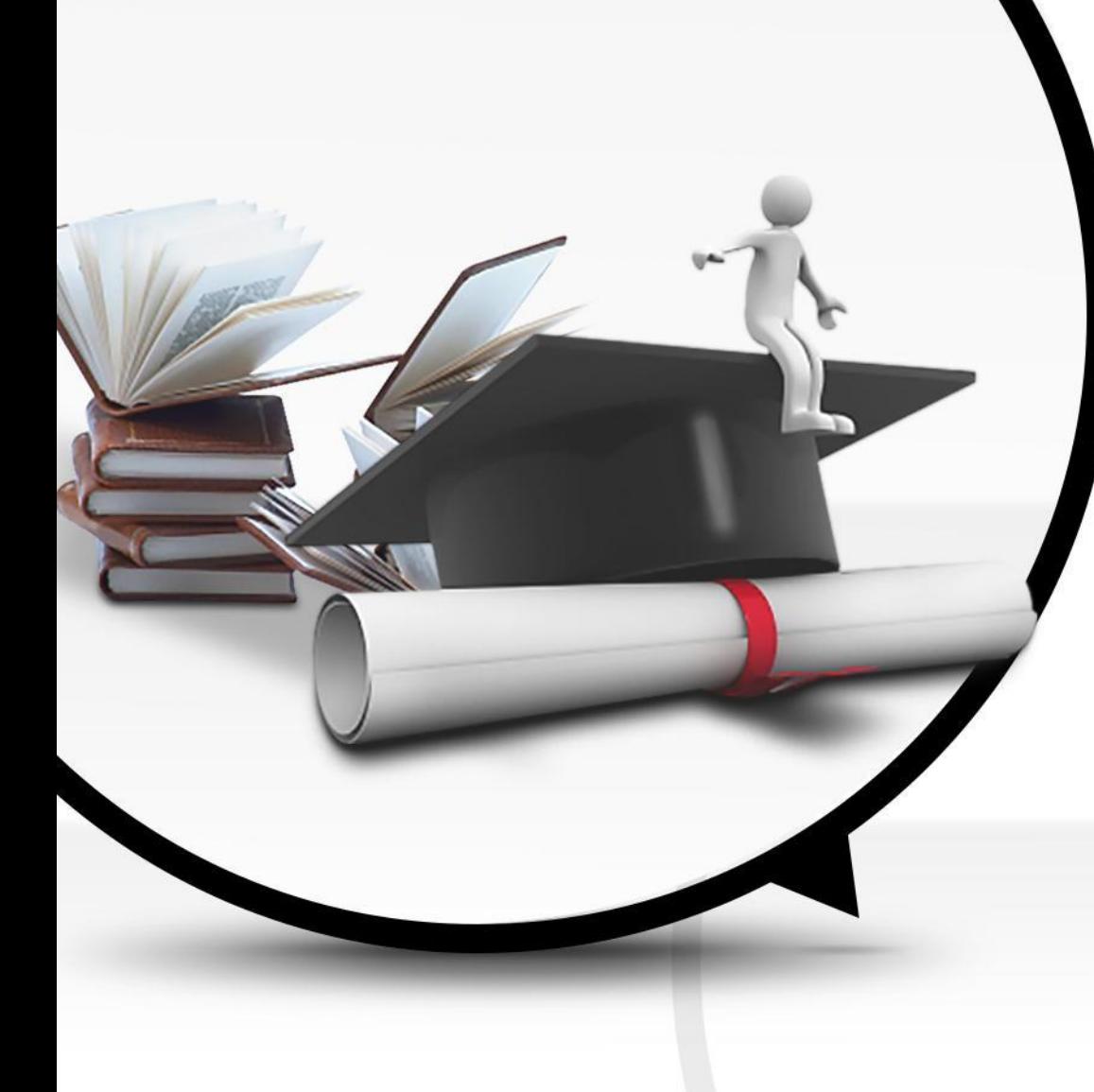

# **История создания языка VB 6.0**

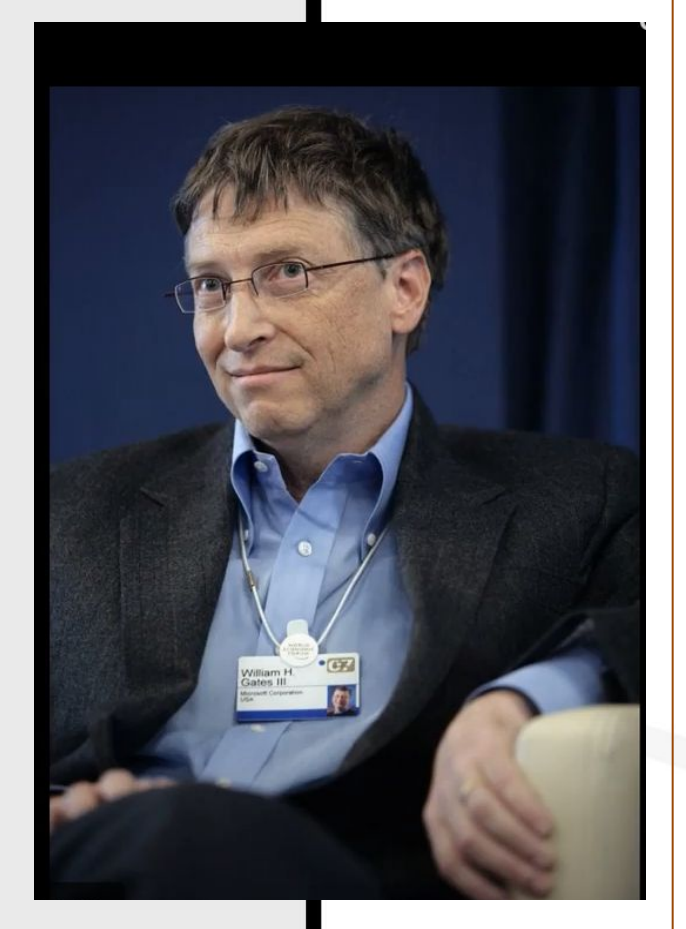

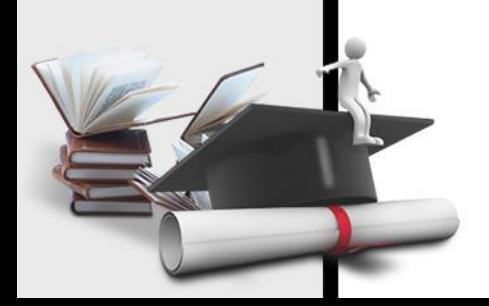

**Microsoft Visual Basic** — язык программирования, а также интегрированная среда разработки программного обеспечения, разрабатываемые корпорацией Microsoft.

Язык **Visual Basic** унаследовал стиль своего предка — языка BASIC.

Язык **Visual Basic** сочетает в себе процедуры и элементы объектно-ориентированных языков программирования.

**Visual Basic** (1998; 24 года назад) является хорошим средством быстрой разработки (RAD)является хорошим средством быстрой разработки (RAD) приложений баз данных для операционных систем семейства Microsoft Windows

**Билл Гейтс** считает себя одним из разработчиков этого языка.

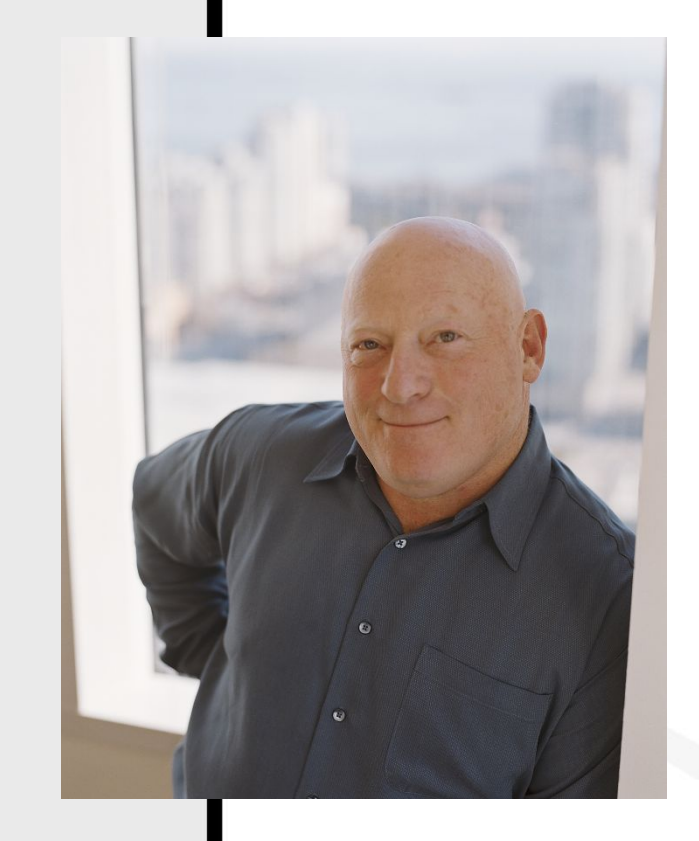

**Visual Basic 1.0** был представлен в 1991 году. Дизайн перетаскивания для создания пользовательского интерфейса основан на генераторе форм прототипа, разработанном Аланом Купером и его компанией под названием *Tripod* .

**Visual Basic 6.0** (середина 1998 г.) улучшен, включая возможность создания веб-приложений.

Основная поддержка Microsoft Visual **Basic 6.0** закончилась 31 марта 2005 года.

 Расширенная поддержка **Visual Basic 6.0**  закончилась в марте 2008; однако основные компоненты среды *разработки* Visual Basic 6.0 работают во всех версиях Windows вплоть до Windows 10.

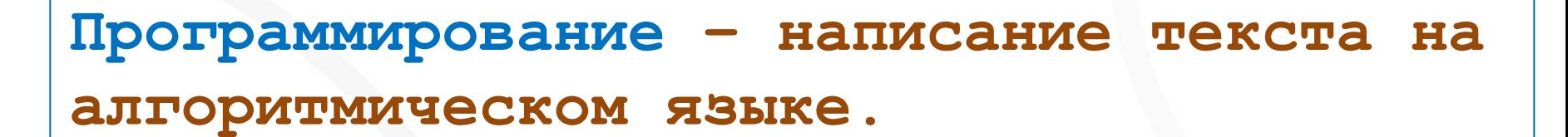

**Объектно-ориентированные языки основаны на представлении программы в виде совокупности объектов.**

**Объект – реально существующий предмет, обладающий состоянием, поведением и индивидуальностью**

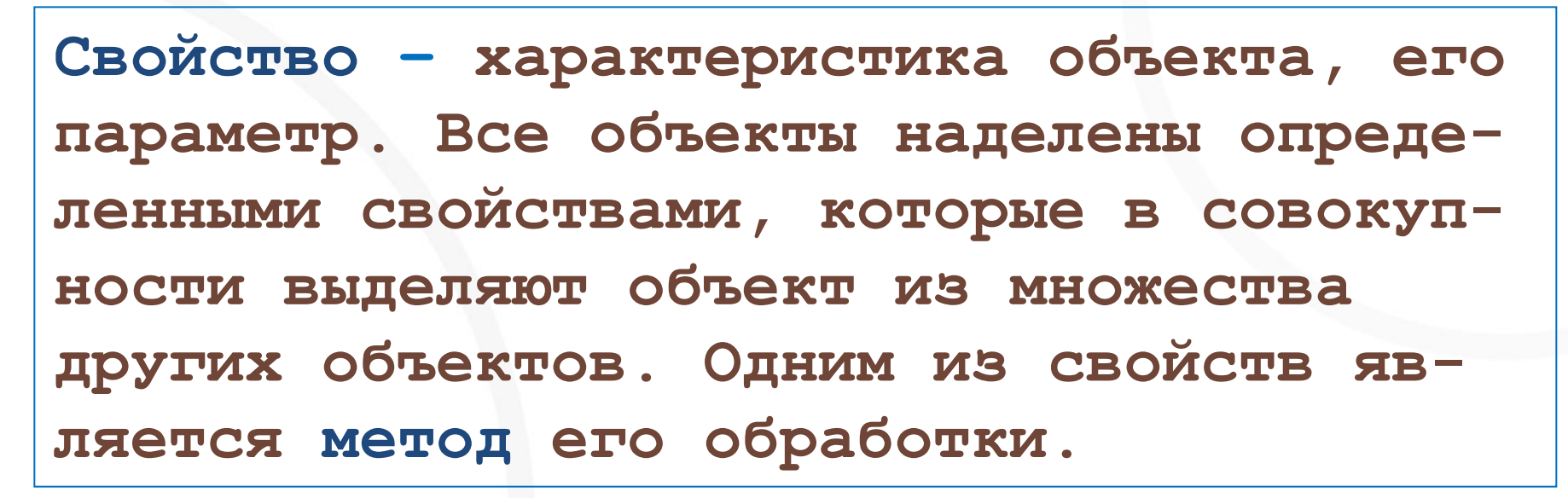

Метод - программа действий над объек**том или его свойствами.(Программный код)** 

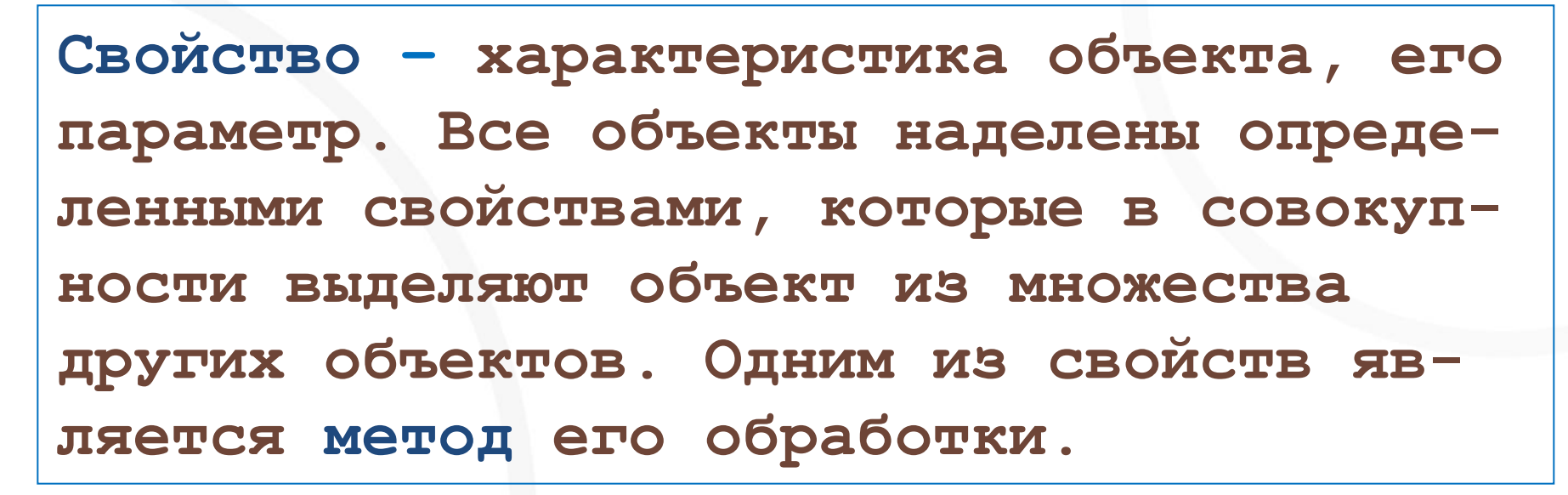

Метод - программа действий над объек**том или его свойствами.(Программный код)** 

**Событие – изменение состояние объекта. Это действие, которое распознает объект. Для каждого события можно запрограммировать реакцию объекта на произошедшее событие.** 

**Реакция – это последовательность действий; обычно её называют процедурой.**

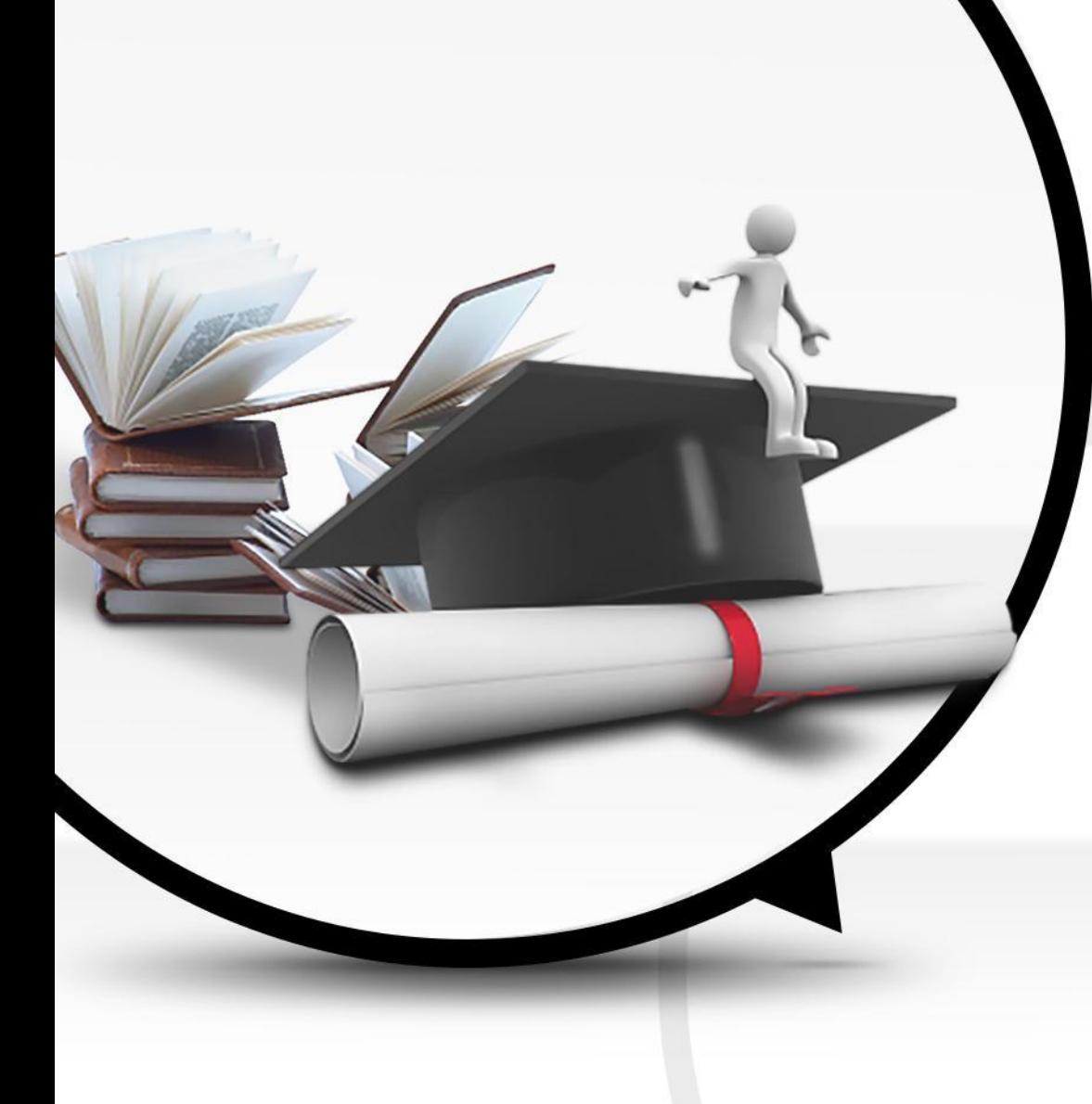

## **Интерфейс языка Vb**

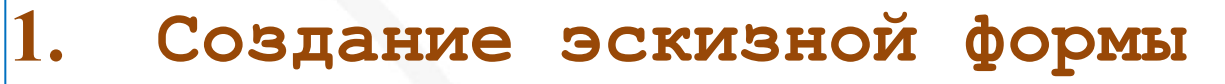

- 2. Вход в среду VB
- 3. Создание экранной формы и установка значений свойств этой формы
- Создание на форме объектов 4. управления и установка значений СВОЙСТВ ЭТИХ Объектов

#### **Вход в среду программирования VB**

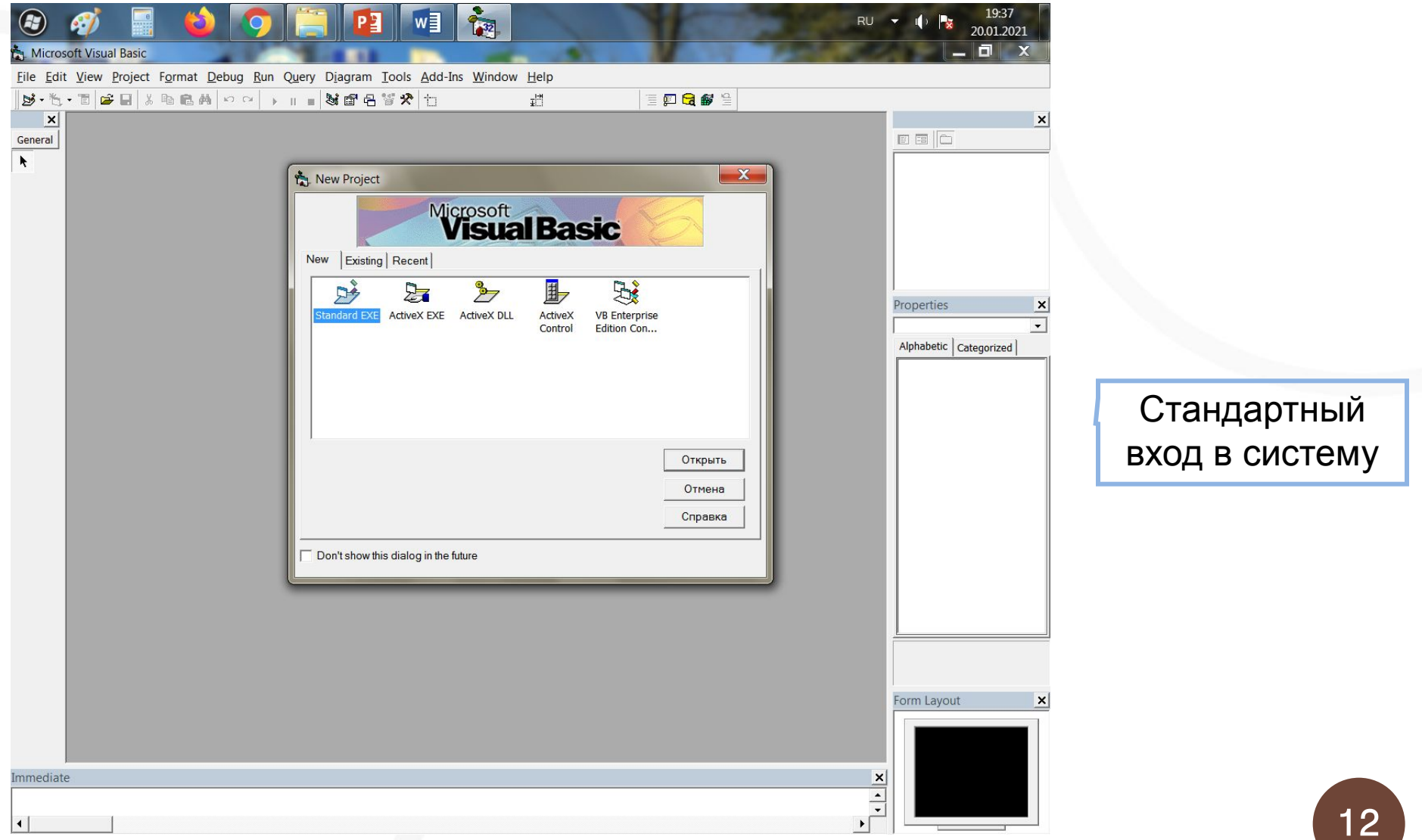

### **Программирование VB**

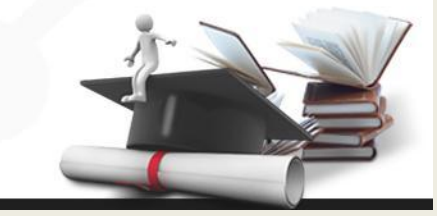

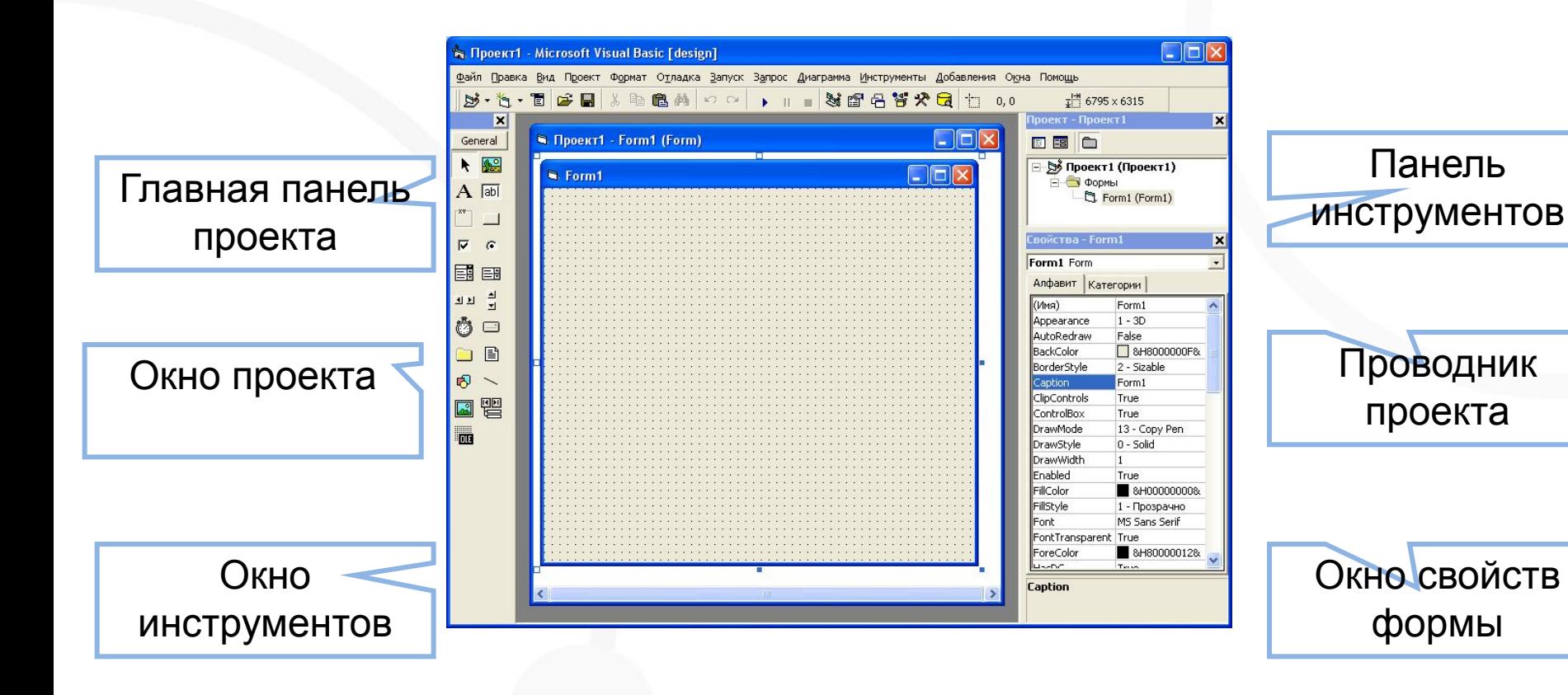

Окно экранной формы

### **Свойства экранной формы:**

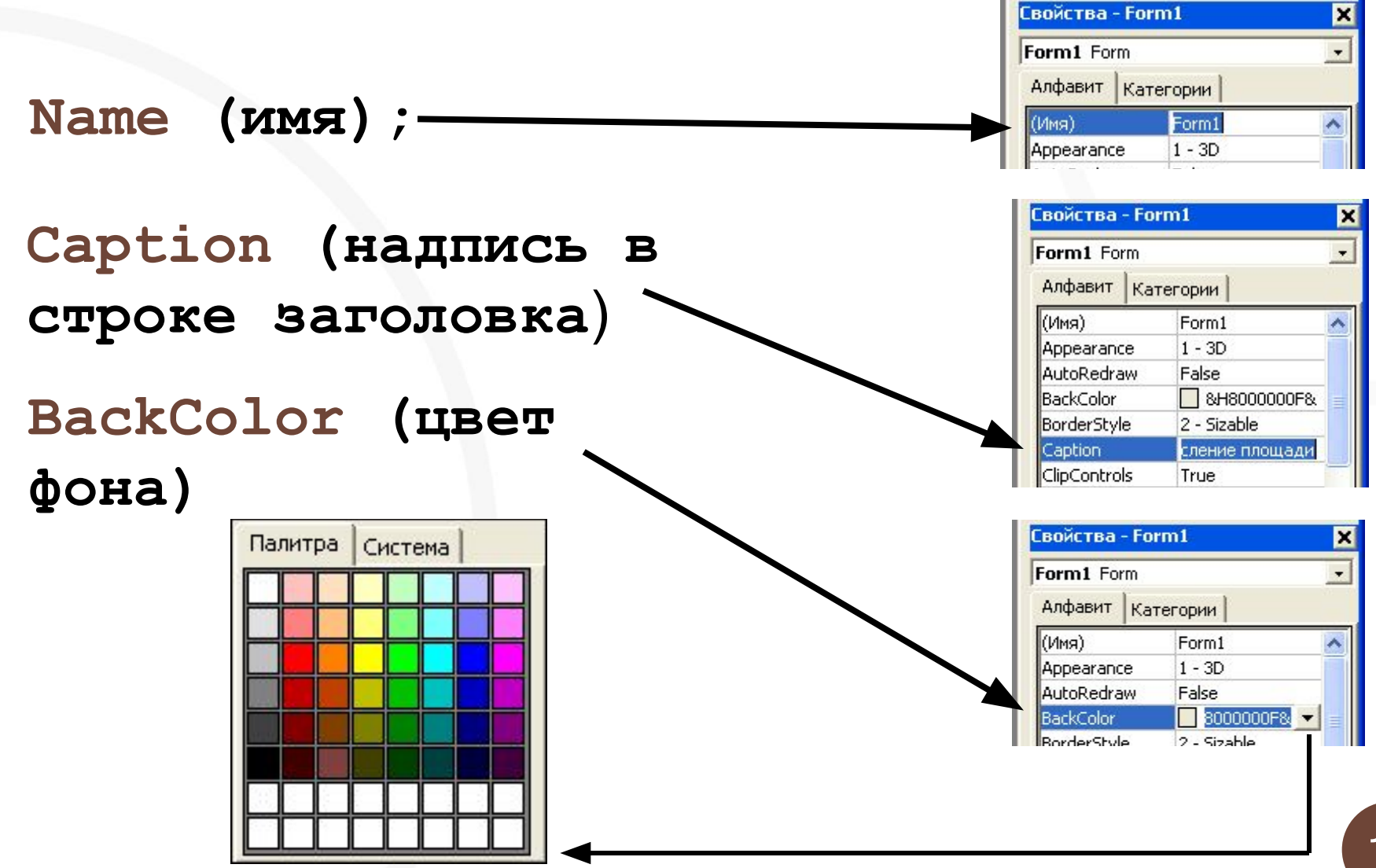

# **Объекты управления**

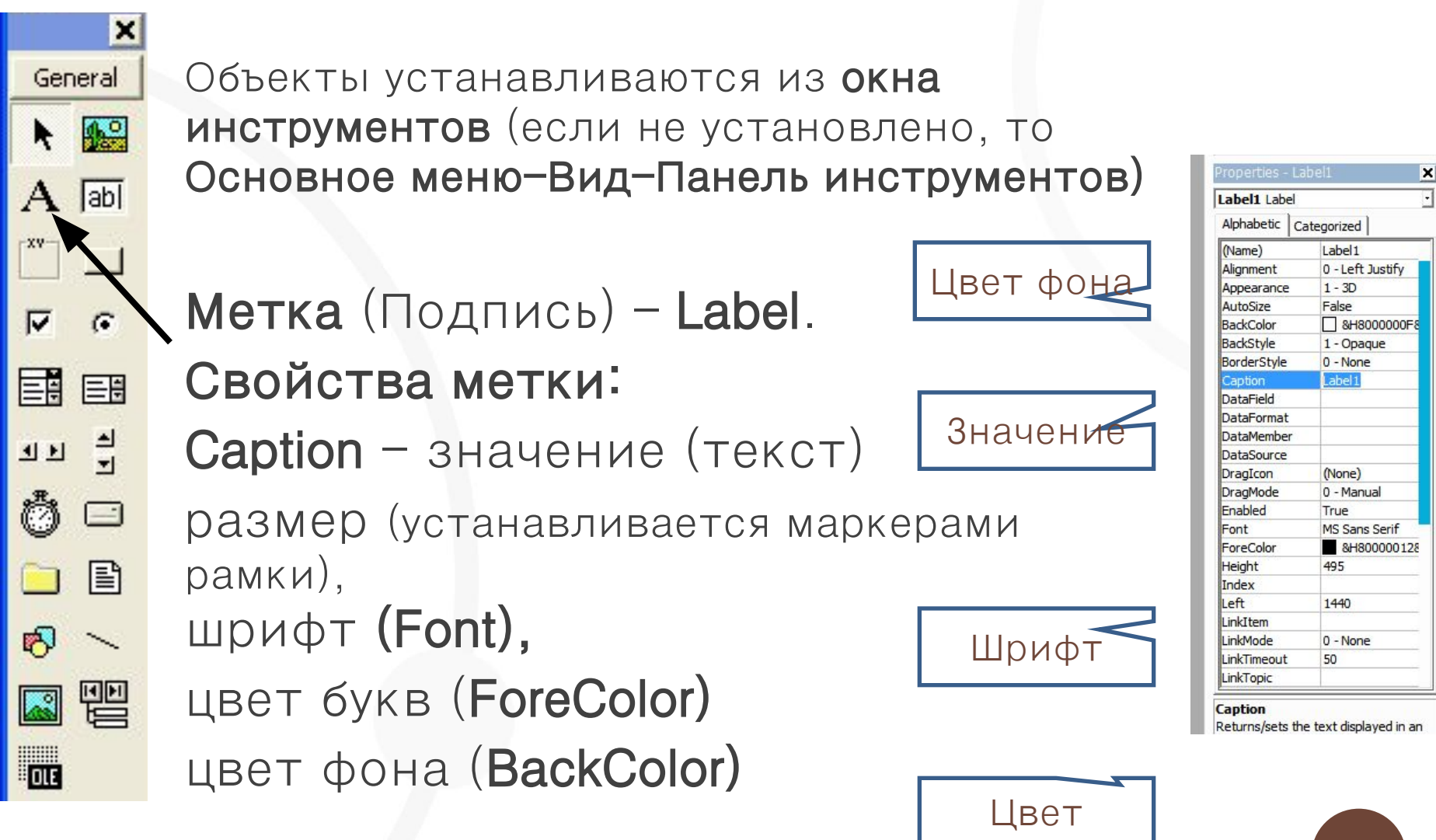

15

шрифта

### Объекты управления

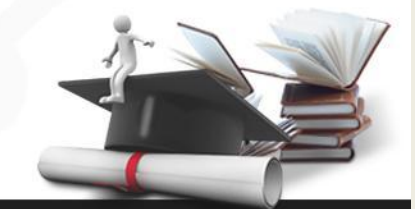

 $\boldsymbol{\mathsf{x}}$ 

 $\overline{\phantom{a}}$ 

Properties - Text1

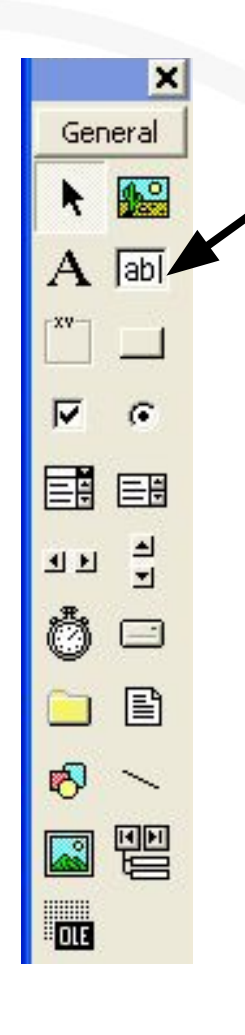

# Текстовое поле TextBox)

Свойства:

# Name (Имя)

**Aligment** (расположение свлева, справа, центр)

**BackColor** (цвет фона)

**ForeColor** (цвет букв)

Text - значение

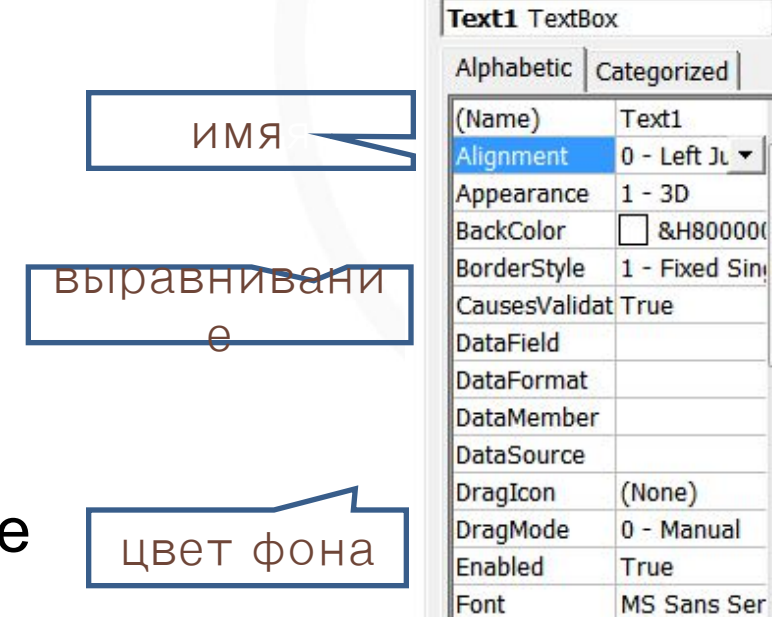

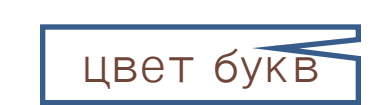

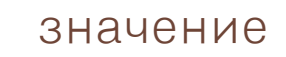

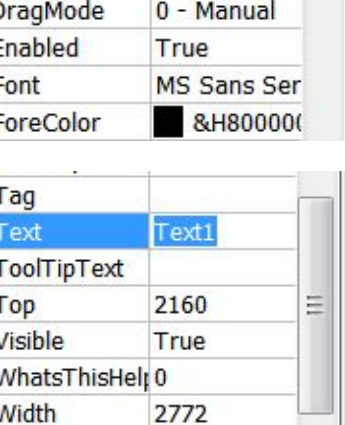

### Объекты управления

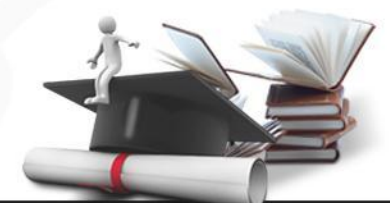

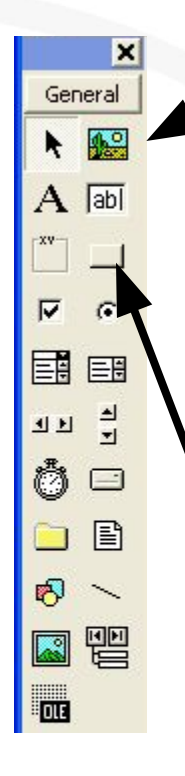

### **PictureBox -** окно для рисунка **Name** (имя) **Picture** (вставить рисунок)

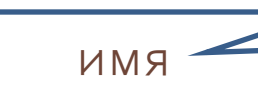

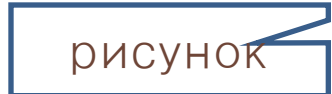

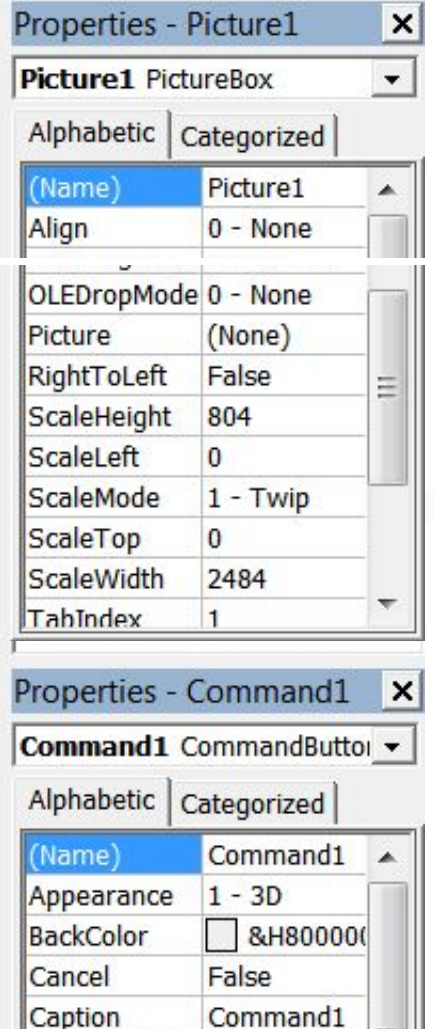

CausesValidat True

ᆌ

**CommandButton** - Командная кнопка **Name** (Имя) **Caption** - значение (текст)

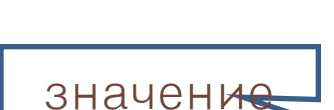

имя

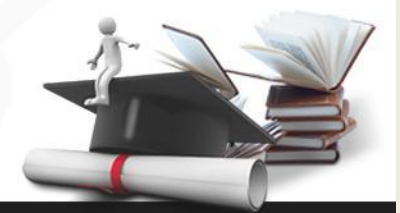

Переменная. Имя и значение

**Переменная** – это такая часть программы, которая имеет имя и значение.

Имя переменной – это строка символов, которая отличает эту переменную от других объектов программы.

Правила назначения имени:

- **1.** Первым символом имени должна быть буква.
- **2.** Остальные символы буквы и цифры (Прописные и строчные буквы различаются.)

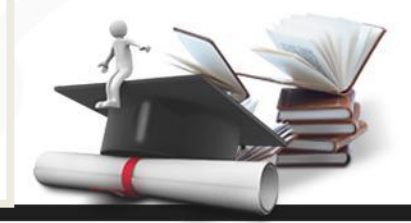

- 3. Число символов не должно превышать 255;
- 4. Нельзя использовать точку;
- 5. Имя переменной определяет область памяти (адрес), в которой будут храниться её значения

Типом данных называется способ хранения и представления данных в компьютере.

Значениями переменных числовых типов (Byte, Integer, Long, Single, Double) являются числа, логических (Boolean) – True, False, строковые (String)- последовательности символов.

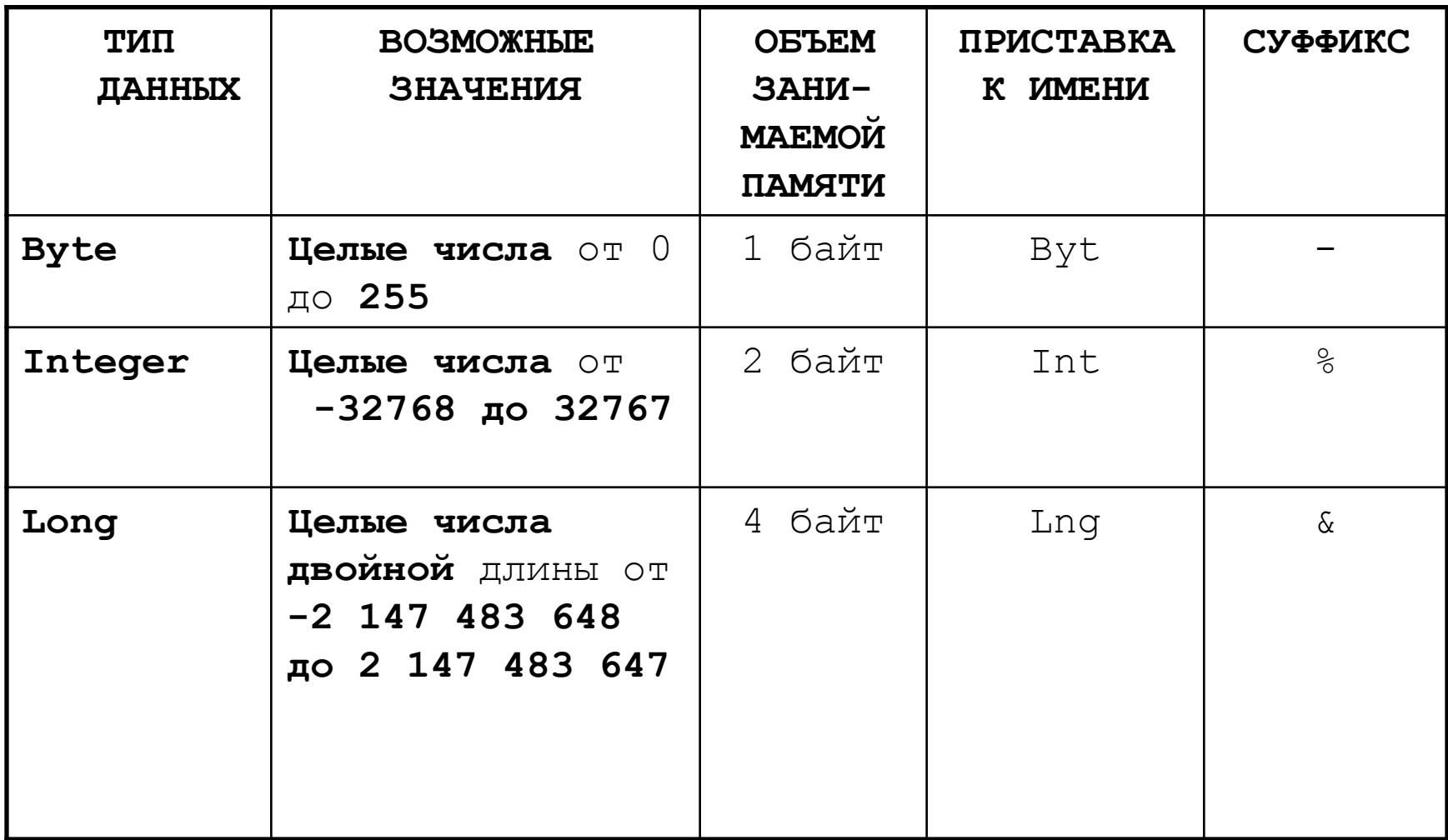

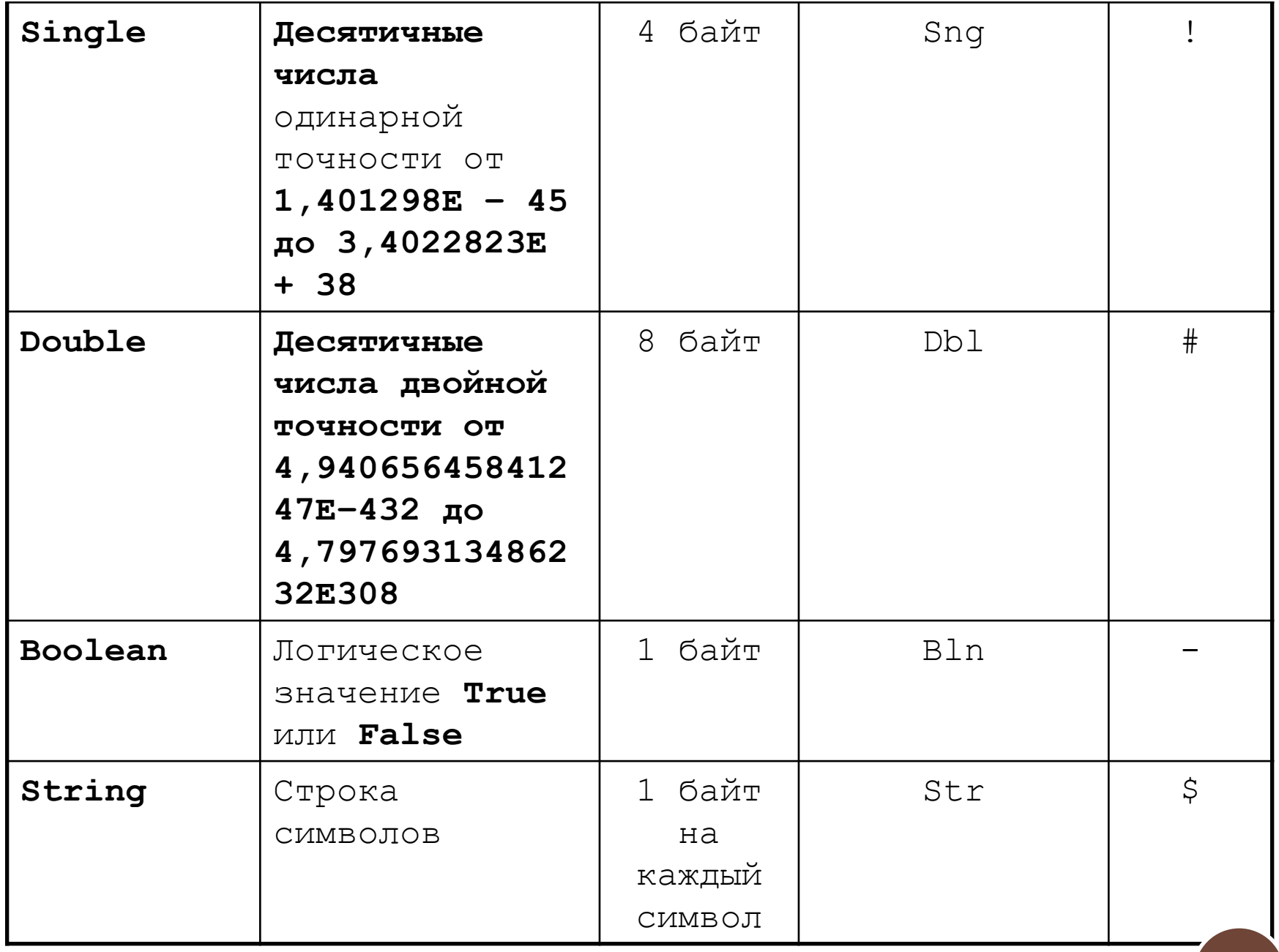

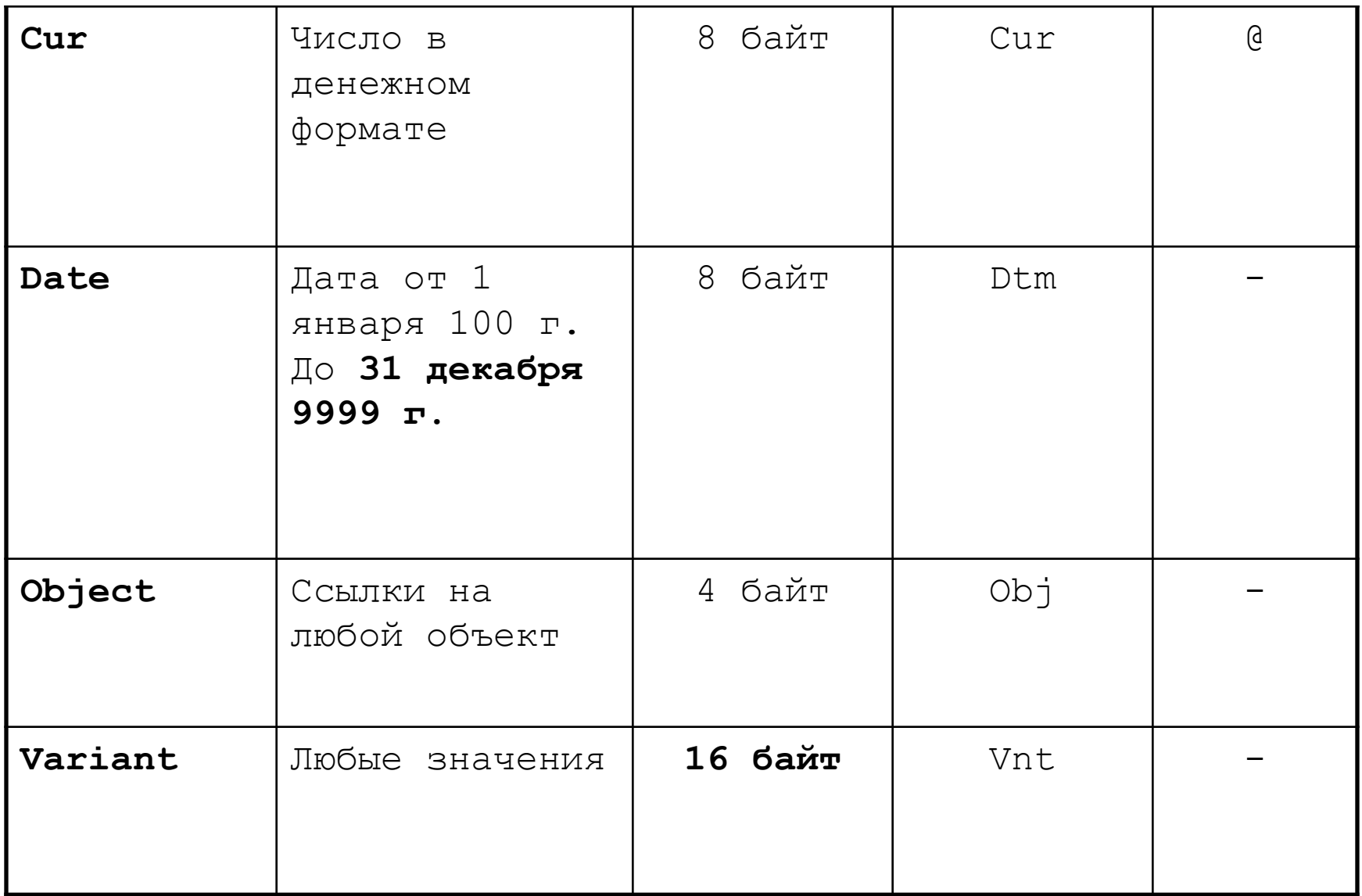

# **Программирование на языке Vb**

Объявление переменных и присваивание им значений

Простейший способ является приписывание суффик-са к имени переменной.

### Например: А%, name\$, chislo#

Оператор - это такая синтаксическая единица языка программирования, которая используется в программе для выполнения отдельных предписаний.

### Оператор опрелеления переменной Dim Имя переменной [As Тип переменной]

Например: DIM sum As Integer

Функция определения длины строки

Возвращает число.

### Например:

S\$=«Информатика»

N%=len (S\$) 'N=11

## **Строковые функции**

### Функции вырезания подстроки

**Left** (Строка\$, Длина%) – вырезается слева **Right** (Строка\$, Длина%) – вырезается справа **Mid** (Строка\$, Позиция%, Длина%) – вырезается в центре

Например:

S\$=«Информатика»

```
K$=left(S$,4) ' k$=«Инфо»
```
N\$=mid (S\$,3,5) 'N\$=«форма»

# Строковые функции

Соединение строковых переменных называется конкатенацией.

Например:

**F\$=«EropoB»** 

 $NS = «Pomax)$ 

S\$=F\$ + « »+N\$ 'Eropob Poma

## **Функции ввода вывода на языке VB**

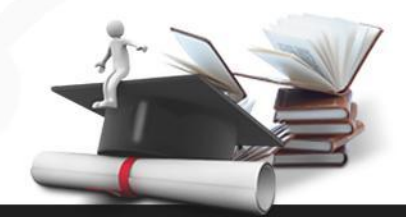

**Функция ввода**

**Синтаксис функции: InputBox(Приглашение\$,Заголовок\$, [ПоУмолчанию\$])**

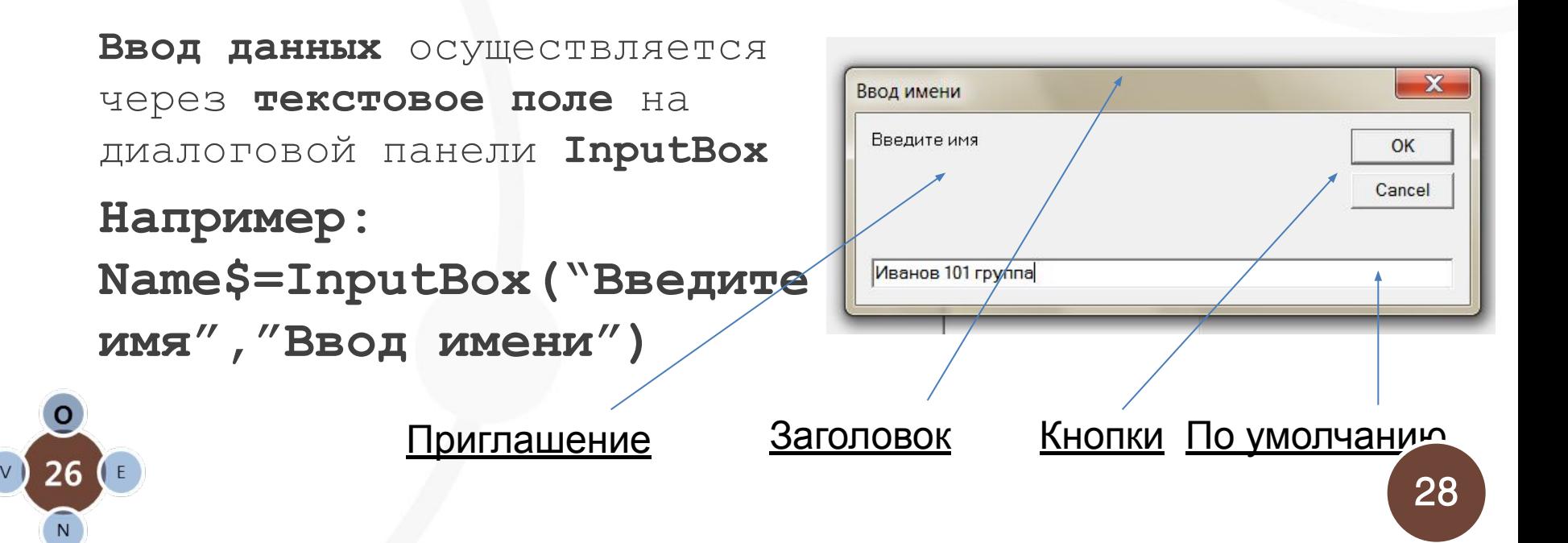

#### **Функция вывода**

1. **С помощью метода Print, которым обладает объект "Form". В качестве разделителей списка печати используются либо запятая (зона печати 14 символов) , либо точка с запятой (печать вплотную).**

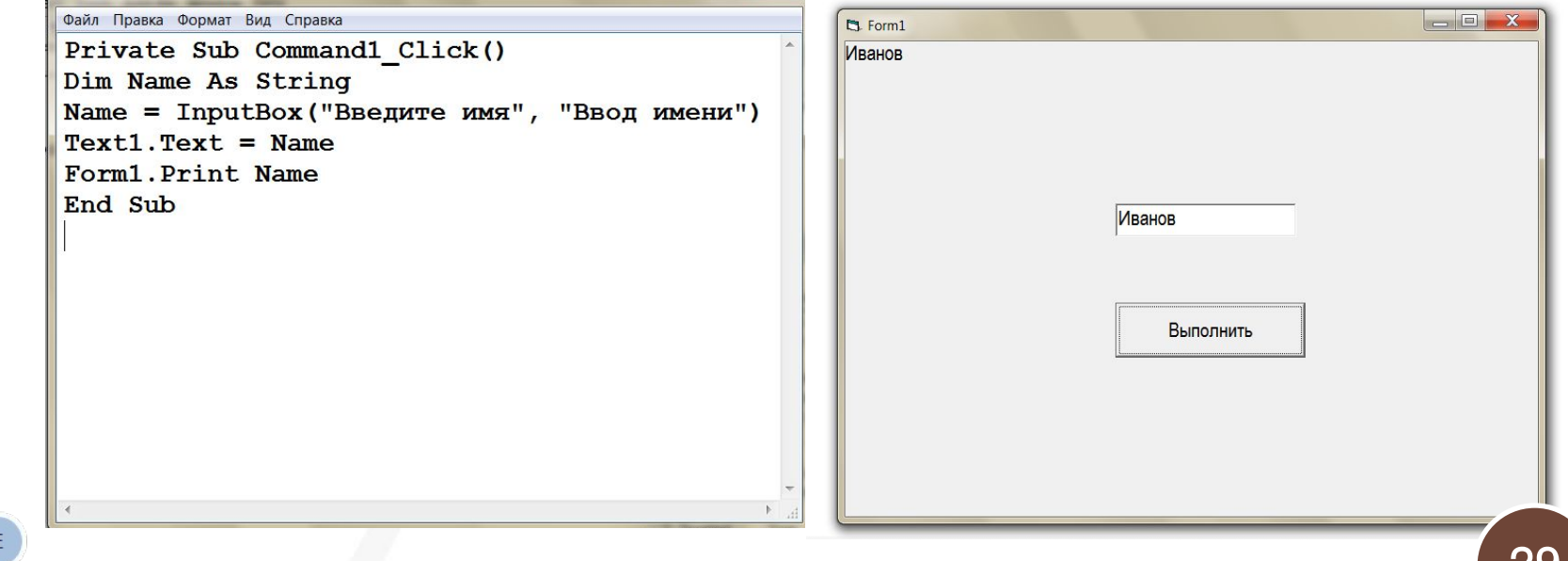

# **Функции вывода на языке VB**

#### **Функция вывода**

2. **В специальном окне сообщений** *MsgBox***. Используется две формы сообщений со скобками и без них. Синтаксис без скобок:** 

**MsgBox Сообщение\$[,ЧисКод1+ЧисКод2] [, Заголовок\$]**

**Сообщение\$ - выводится на панели сообщений до 1024 символов ЧисКод1+ЧисКод2 – определяет внешний вид панели, а строка Заголовок\$ печатается в зоне заголовка.** 

# **Функции на языке VB**

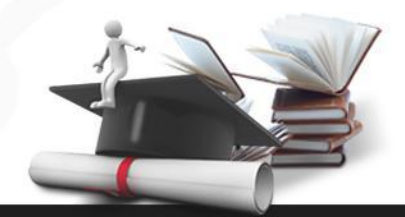

#### **Функция вывода**

### **Значение ЧисКод1 определяет вид сообщения и**

#### **пиктограмму, которая помещается в MsgBox:**

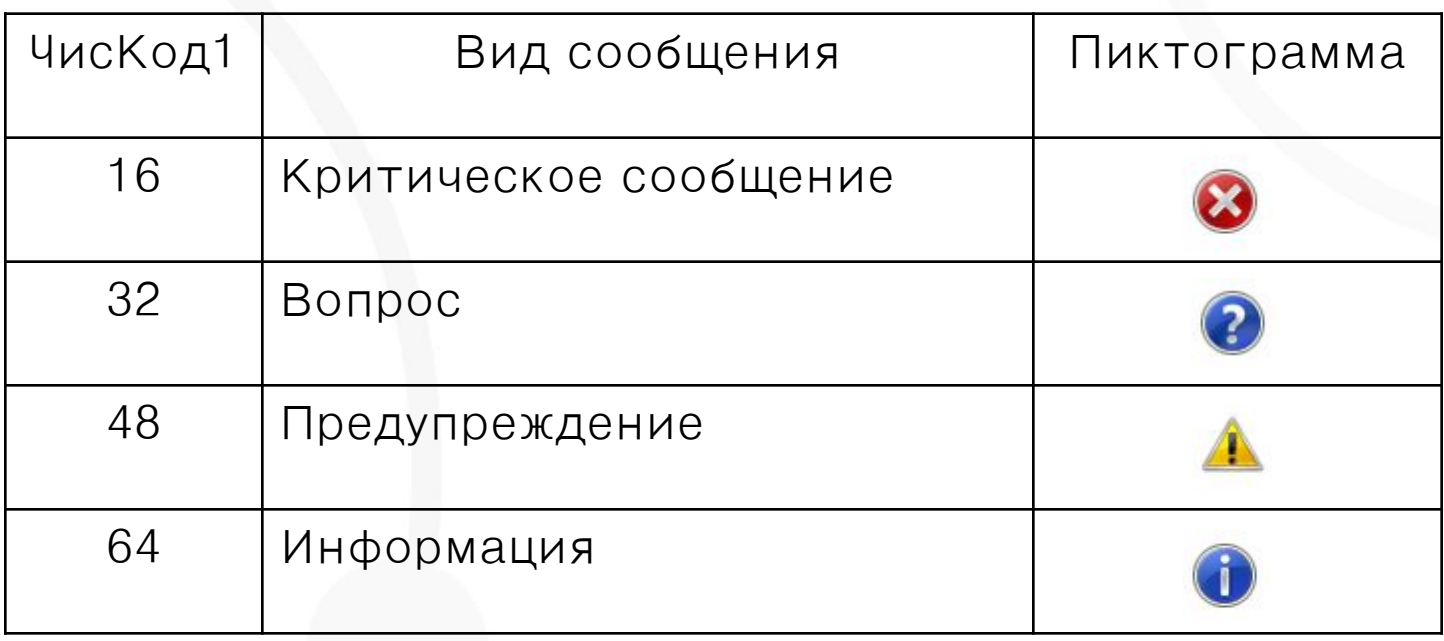

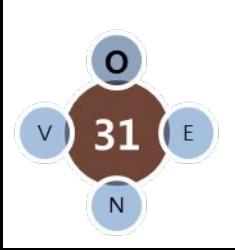

## **Функции на языке VB**

#### **Функция вывода**

### **Значение ЧисКод2 определяет набор кнопок в MsgBox:**

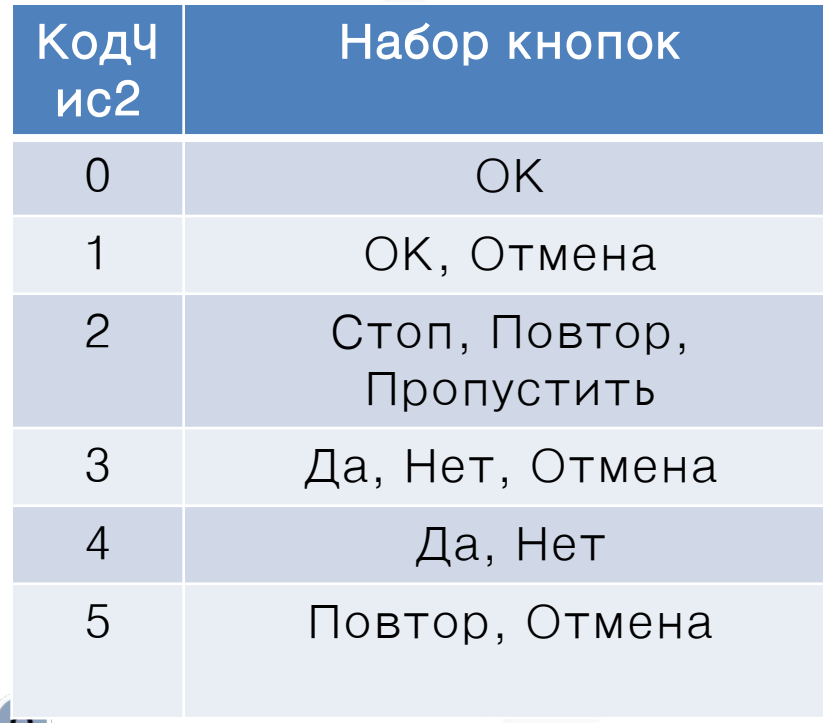

31

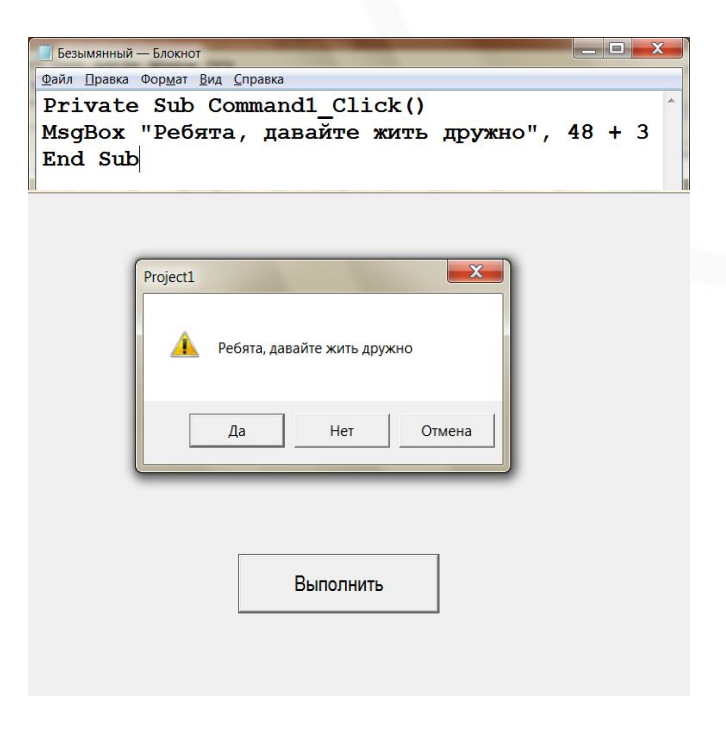

## **Функции на языке VB**

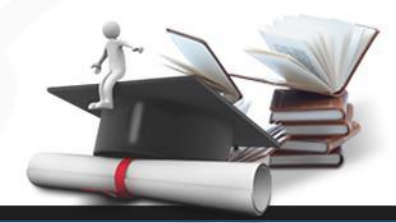

### **Функции преобразования типов данных**

**Преобразование в числовое.**

**Val(строка\$)**

**Преобразование числа в строку.**

**Str(число)**

Файл Правка Формат Вид Справка Private Sub Command1 Click() Dim a, b As String, c, d, e As Double a = InputBox ("Первый катет:", "Катет а")  $Text1.Text = a$ **СТРОКОВОЕ ЗНАЧЕНИЕ**  $\frac{b}{\text{Text2-Text}} = b$  $c = \text{Val}(a)$  $d = Val(b)$  $e = Sqr(c * c + d * d)$ Form1. Print "Гипотенуза равна", е МѕаВох "Молодец!!!", 16, "Вывод данных" End Sub

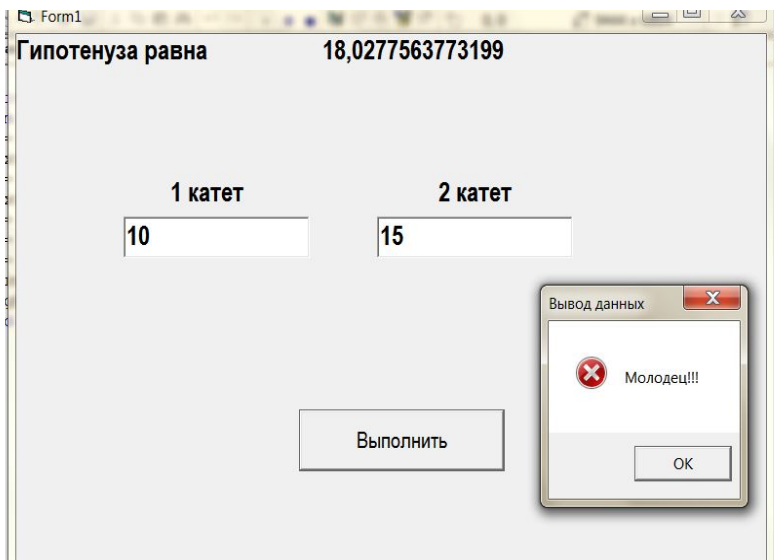

# **Генератор случайных чисел**

**Rnd (Random)служит для генерации случайных чисел**

**Функция Rnd возвращает значение в диапазоне от 0 до 1 типа** *Single* **(причем 1 не входит в этот диапазон, а 0 входит).**

**Чтобы при каждом запуске функция генерировала другую величину, используется инструкция** *Randomize***.**

**Int ((max-min +1)\*Rnd+min)**

**где min и max – соответственно максимальное и минимальное числа**

# Генератор случайных чисел

```
Например.
```

```
'Генерируем числа от 1 до 7
Private Sub Command1 Click()
Dim a As Integer
For i = 1 To 7
a = Int((7 * Rnd) + 1)Labell. Caption = Labell. Caption +"" + Str(a)
Randomize
                                                                                                                                                            \begin{array}{c|c|c|c|c} \hline \multicolumn{1}{c|}{\textbf{1}} & \multicolumn{1}{c|}{\textbf{1}} & \multicolumn{1}{c|}{\textbf{1}} \\ \hline \multicolumn{1}{c|}{\textbf{1}} & \multicolumn{1}{c|}{\textbf{1}} & \multicolumn{1}{c|}{\textbf{1}} & \multicolumn{1}{c|}{\textbf{1}} \\ \hline \multicolumn{1}{c|}{\textbf{1}} & \multicolumn{1}{c|}{\textbf{1}} & \multicolumn{1}{c|}{\textbf{1}} & \multicolumn{1}{c|}{\textbf{1}} \\ \hline \multicolumn{1n. Form 1Next i
End Sub
                                                                                                                          5173172
                                                                                                                            Вычислить
```
 $\mathbf x$ 

# **Ветвление на Vb 6.0**

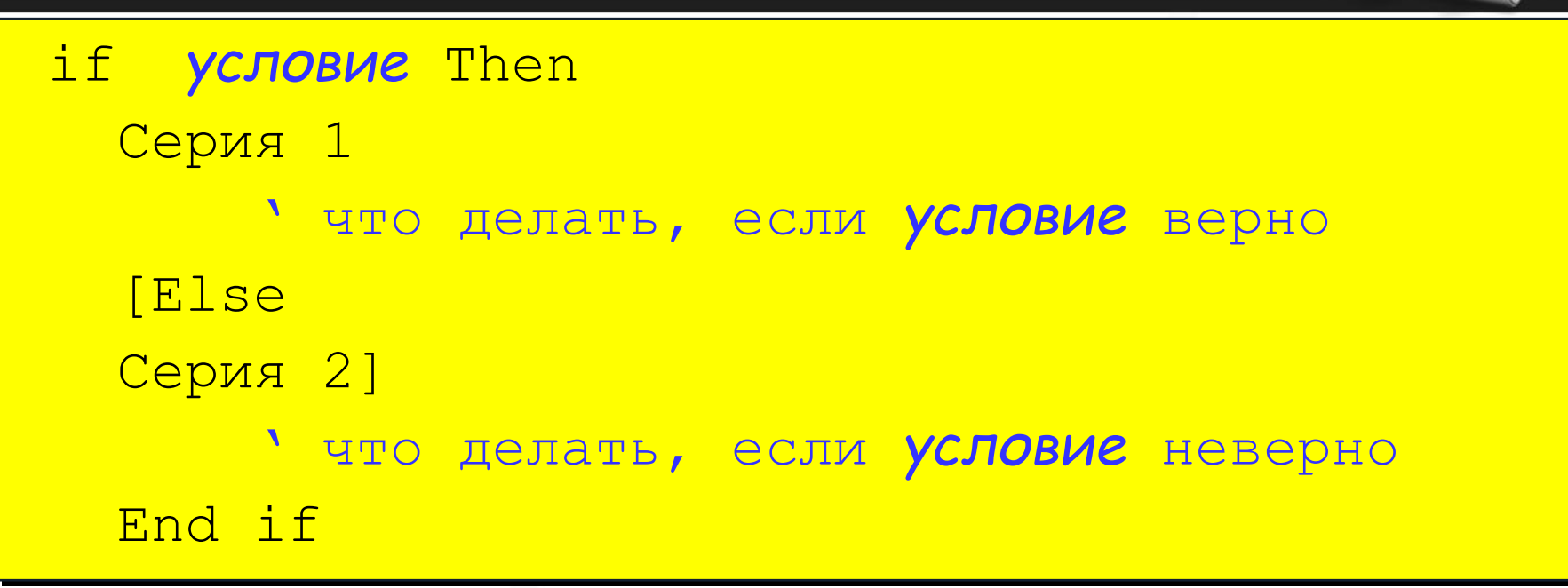

#### Особенности:

- вторая часть (*Else* …) может отсутствовать (неполная форма)
- если в блоке один оператор, то операторы записываются в одну строку

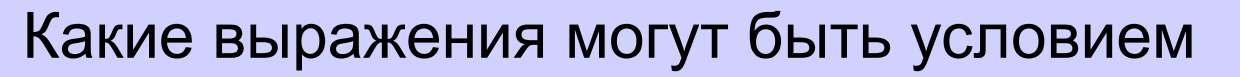

- Для числовых данных:
- $A > B A$  больше В
- A >= B A больше или равно B
- $A \leq B A$  he равно В
- A = B A равно B
- $A \leq B A$  MeHbIIIe B
- A <= B A меньше или равно В

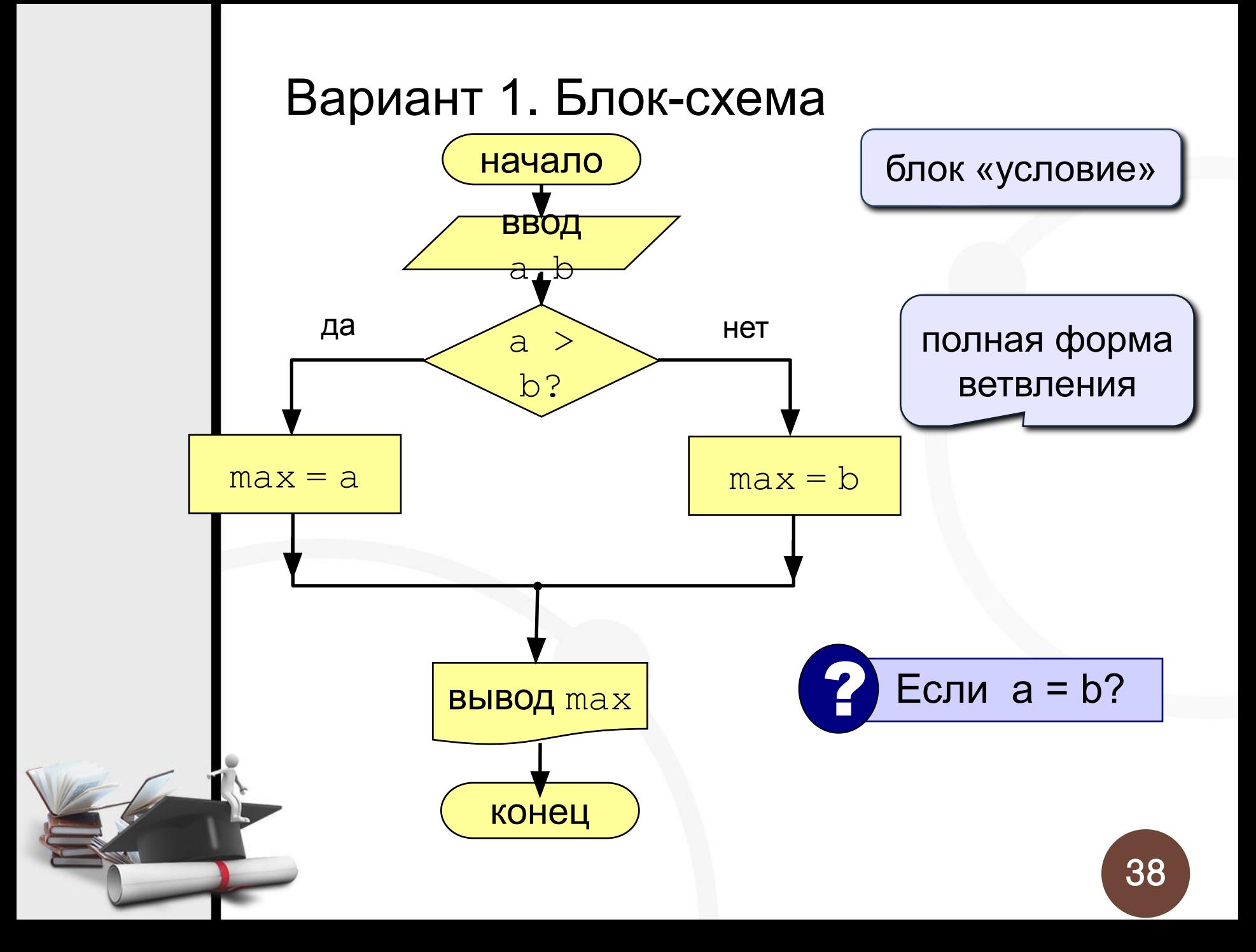

# Вариант 1. Программа

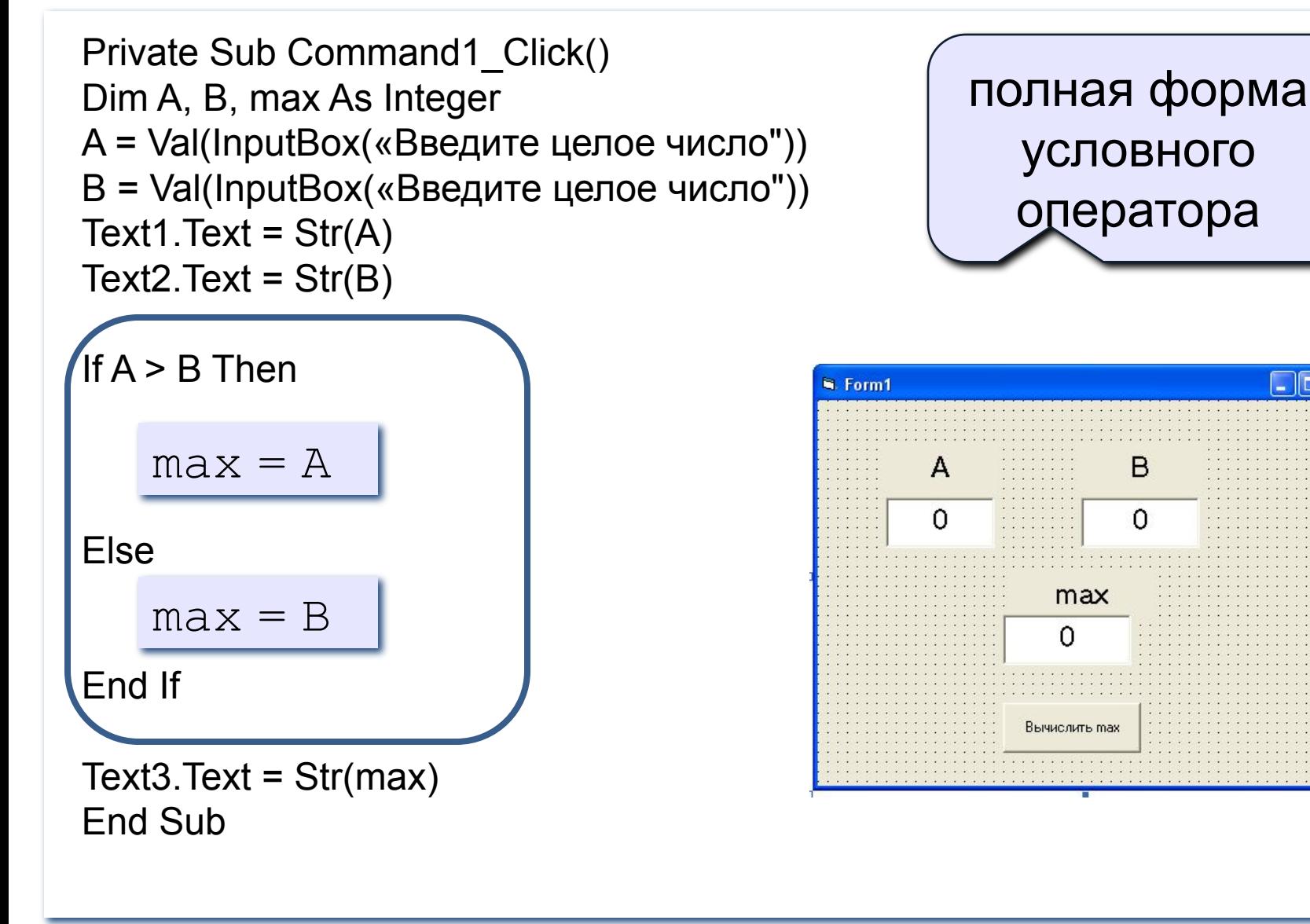

39

- 10

### Сложное ветвление в среде VB 6.0

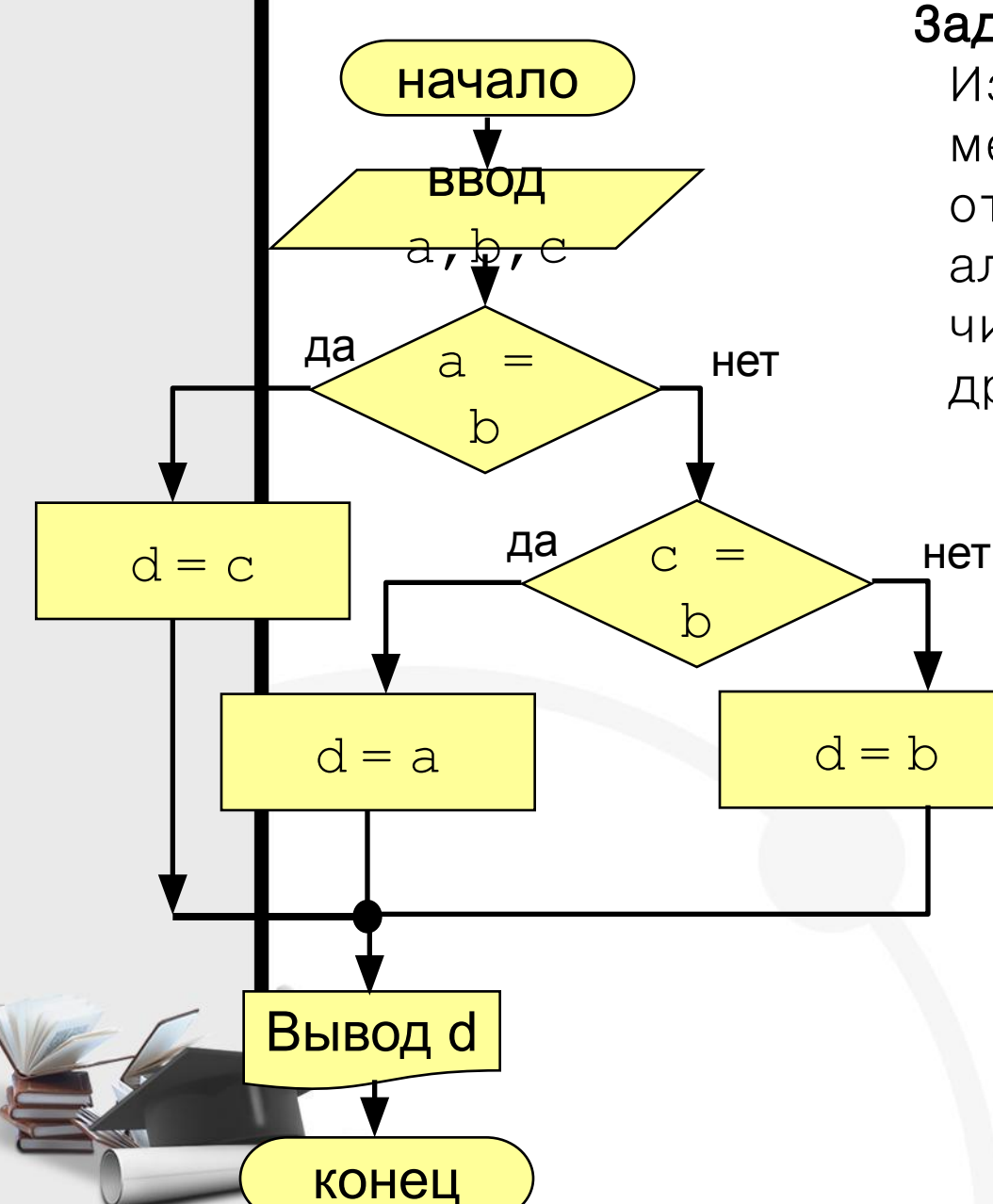

Задача. Заданы три числа. Известно, что два равны между собой, а третье отлично от них. Составить алгоритм и код нахождения числа, отличного от двух<br>программный код: других.

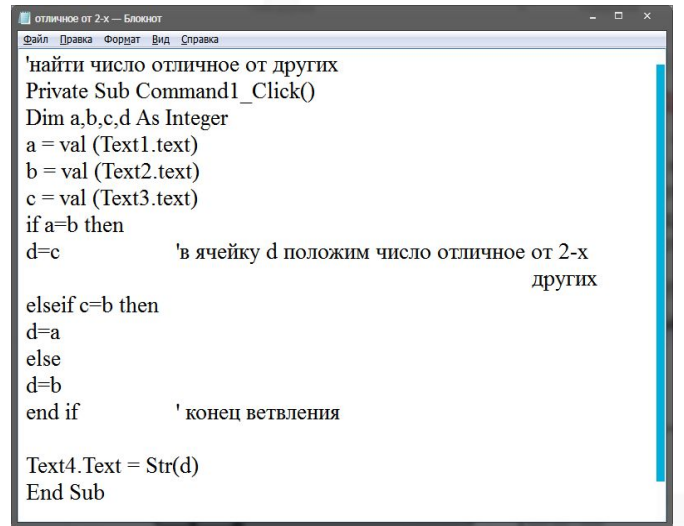

### Сложное ветвление в среде VB 6.0

Задача. Составить программу определения дня недели по его номеру.

Идея решения:

1. Нужно открыть ячейку, например **den**. И в зависимости от введенного числа, вывести день недели.

2. Это сложное ветвление и для него существует форма выбрать случай **Select Case.** 

3. Блок Case Else выполняется, если ни одно условие их предыдущих не являет 40 СЯ ИСТИННЫМ.

#### **Блок-схема операции Select Case**

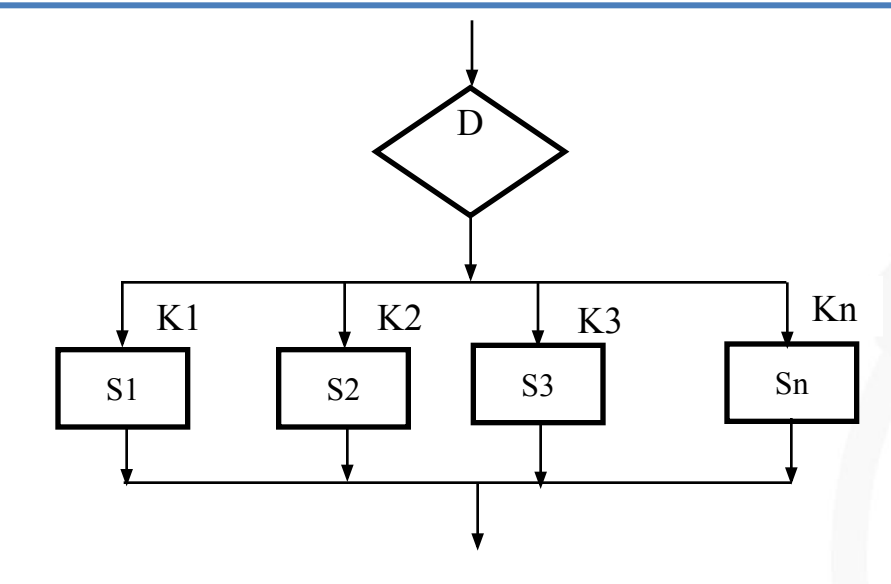

Где ячейка D в зависимости от различных условий k1, k2, …kn принимает значения s1, s2, s3….sn

В нашей задаче ячейка den т.е. день недели принимает значения 1, 2,….7 . Мы открываем некоторую символьную ячейку a\$ и она принимает различные значения в зависимости от случая.

Если den = 1, то a\$ = «понедельник» и т.д. Но если мы введем 8 то такого дня недели нет – это ошибка.

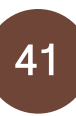

Сложное ветвление в среде VB 6

Case 1

Case 2

Case 3

Case 4

Case 5

Case 6

Case 7

### Синтаксис структуры Select Case: **Select Case <Repement**

Case <3HayeHMe 1>

<операторы 1>

. . . . . .

 $Case$  < $3$ начение (n-1)  $\zeta$ операторы (n-1)> **Case Else** <операторы n> **End Select** 

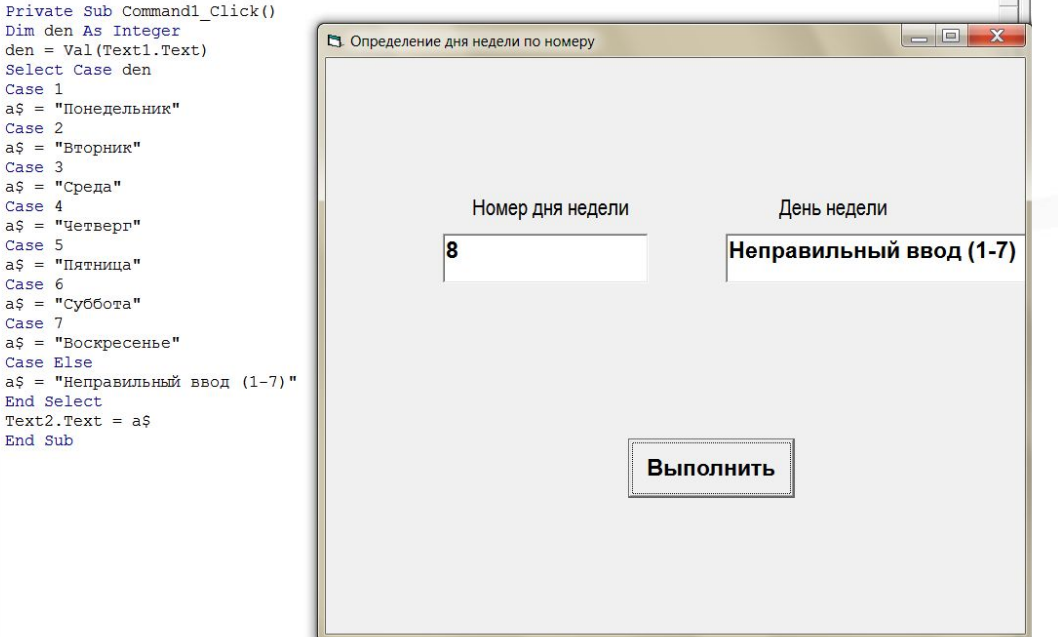

### **Блок-схема базовой структуры. Цикл с параметром**

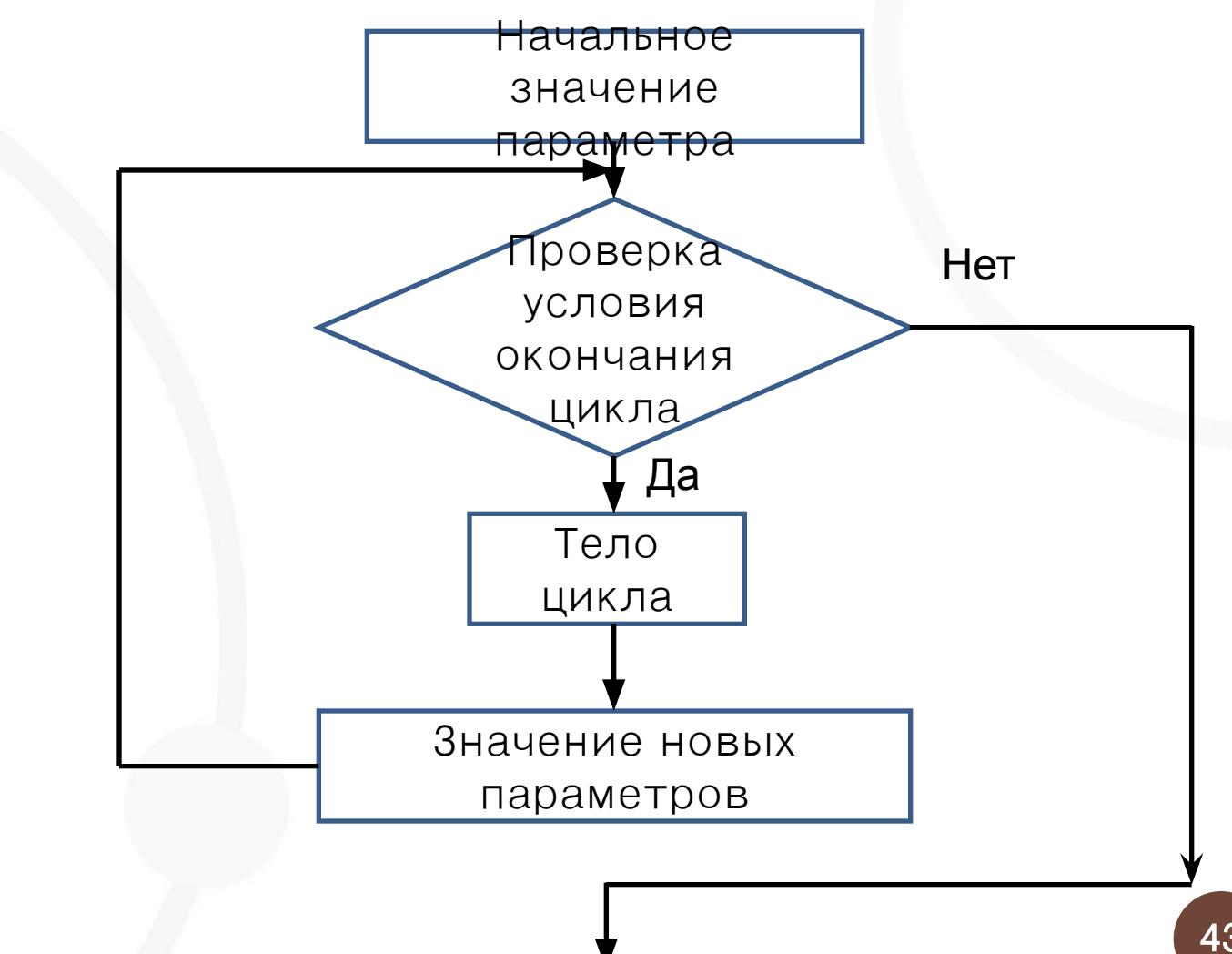

# **Циклические программы в среде VB 6.0**

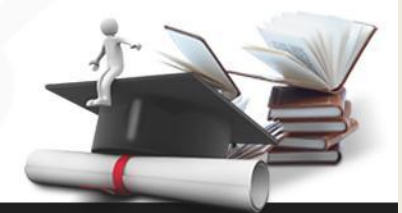

Алгоритм, предусматривающий многократное повторение одного и того же действия над новыми данными, называется **циклическим**.

Цикл называется **арифметическим**, если число повторений цикла известно заранее или может быть вычислено.

Переменная изменяющаяся в цикле называется его **параметром** или счетчиком цикла.

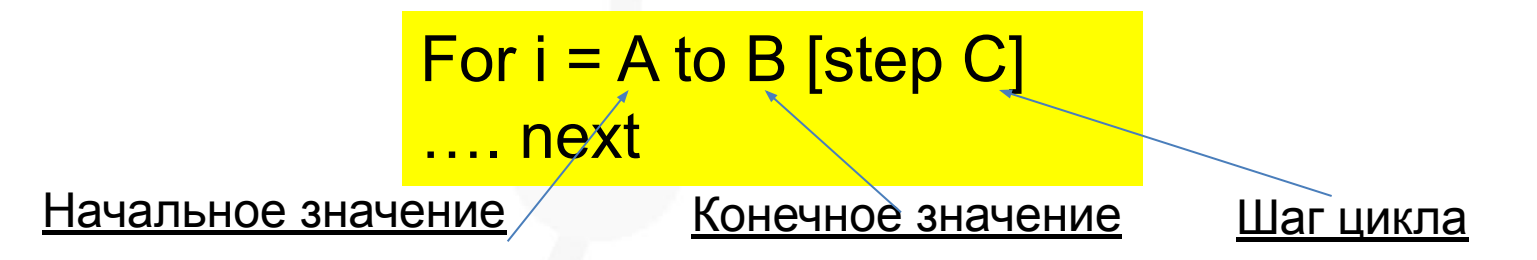

### Блок-схема базовой структуры. Цикл с предусловием (пока)

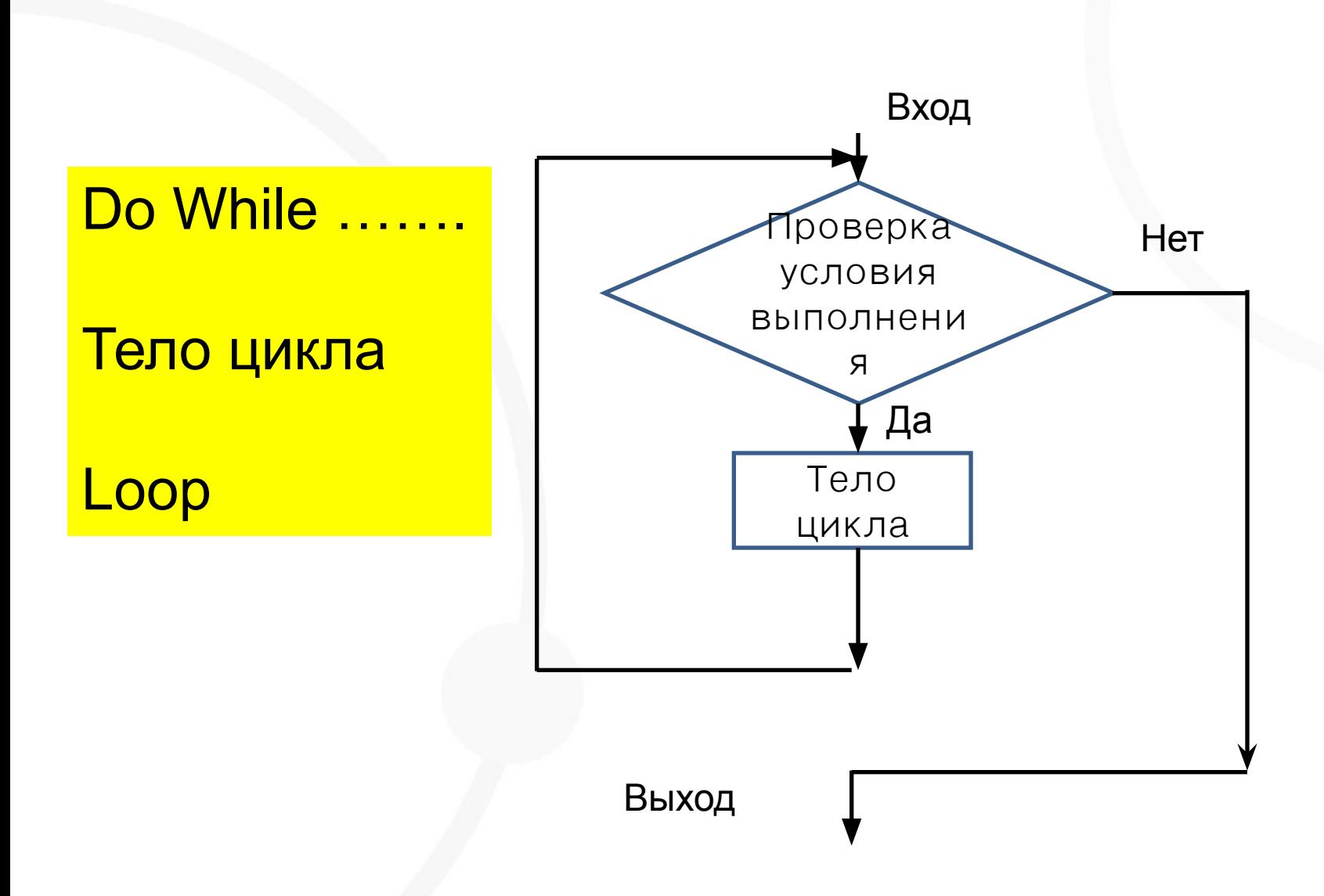

45

### Блок-схема базовой структуры. Цикл с постусловием (до)

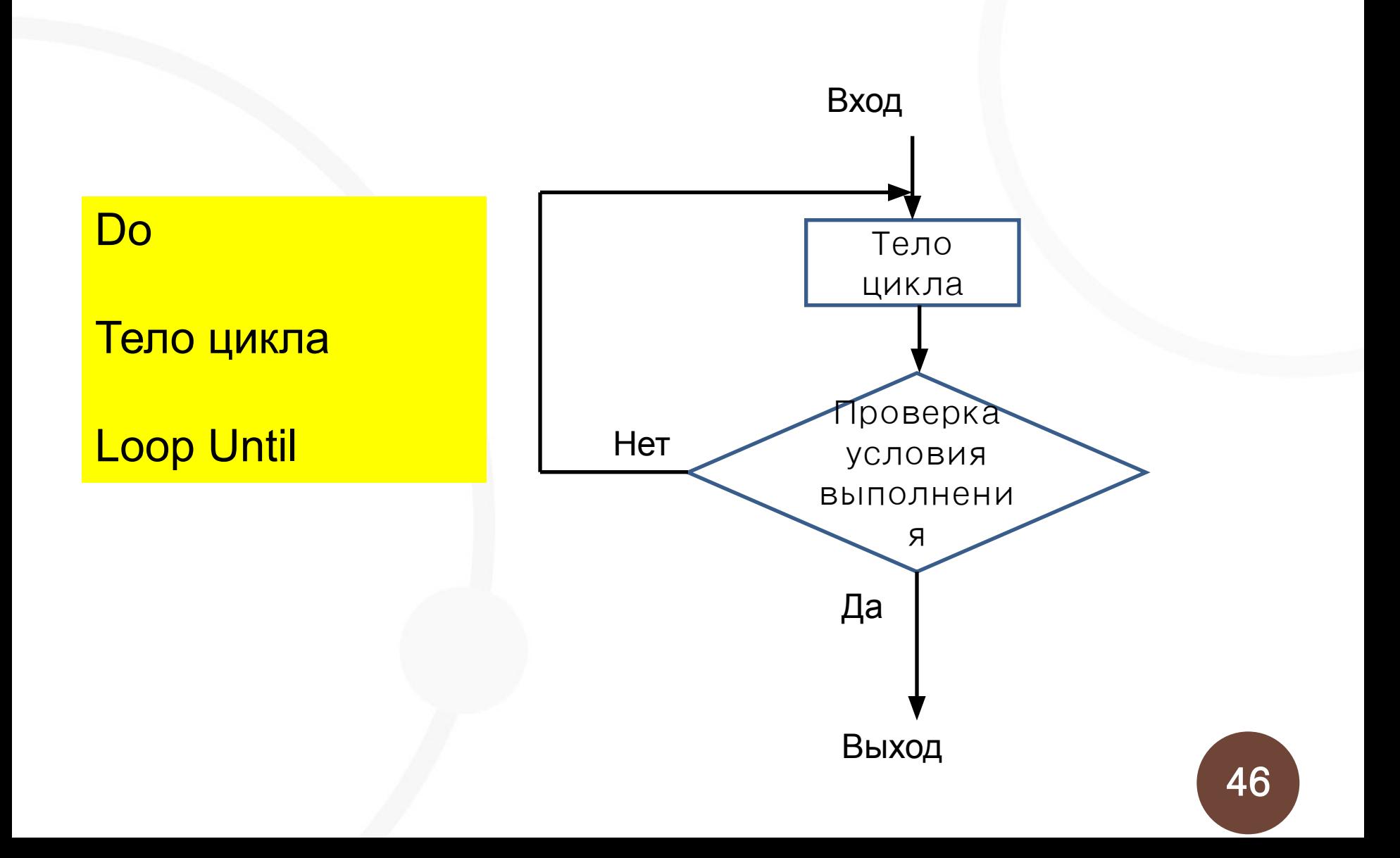